### Inspiron 11 3000 Series Vlasnički priručnik

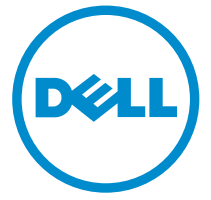

Model računala: Inspiron 3148 Regulativni model: P20T Regulativna vrsta: P20T002

## Napomene, mjere opreza i upozorenja

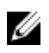

NAPOMENA: NAPOMENA ukazuje na važne informacije koje vam pomažu da koristite svoje računalo na bolji način.

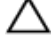

OPREZ: MJERA OPREZA označava moguće oštećenje hardvera ili gubitak podataka i otkriva kako izbjeći te probleme.

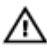

UPOZORENJE: UPOZORENJE označava moguće oštećenje imovine, osobne ozljede ili smrt.

Autorsko pravo **©** 2014 Dell Inc. Sva prava pridržana. Ovaj proizvod zaštićen je američkim i medunarodnim zakonom o autorskom pravu i intelektualnom vlasništvu. Dell™ i logotip Dell u zaštitni znakovi tvrtke Dell Inc. u Sjedinjenim Američkim Državama i/ili drugim sudskim nadležnostima. Svi ostali znakovi i nazivi koji su navedeni ovdje mogu predstavljati zaštićene znakove odgovarajućih tvrtki.

2014 - 07

Rev. A00

# Sadržaj

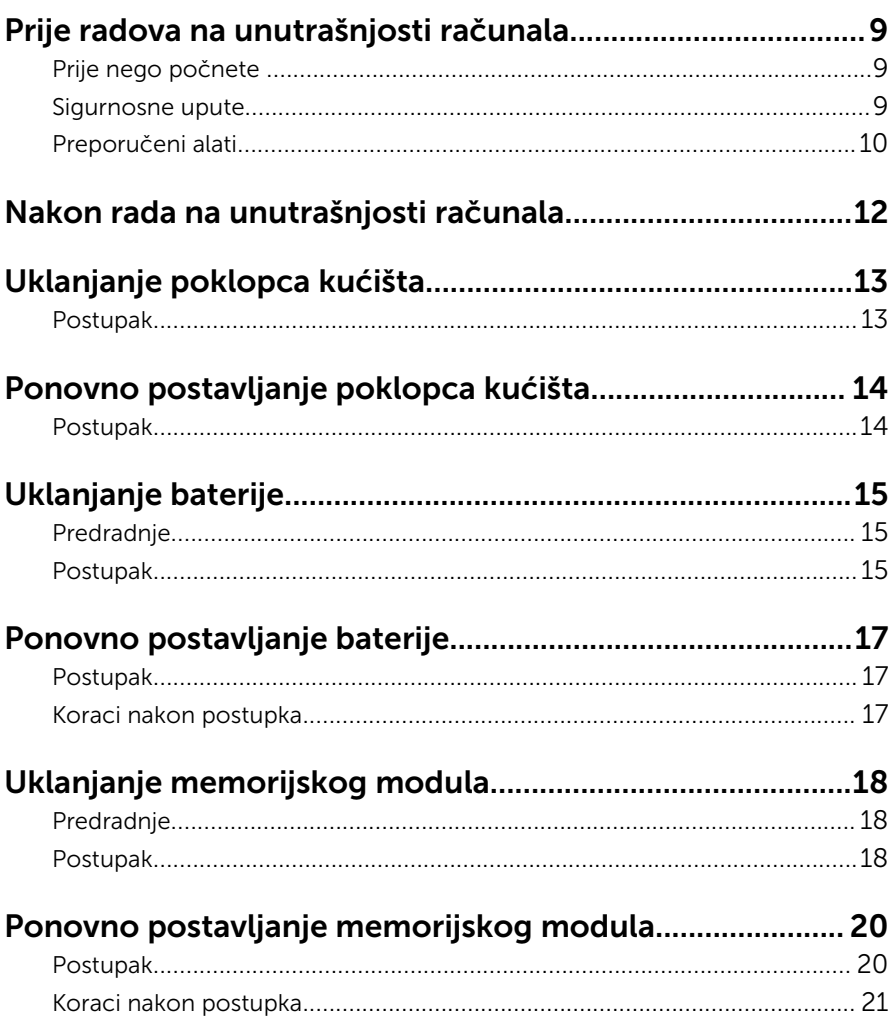

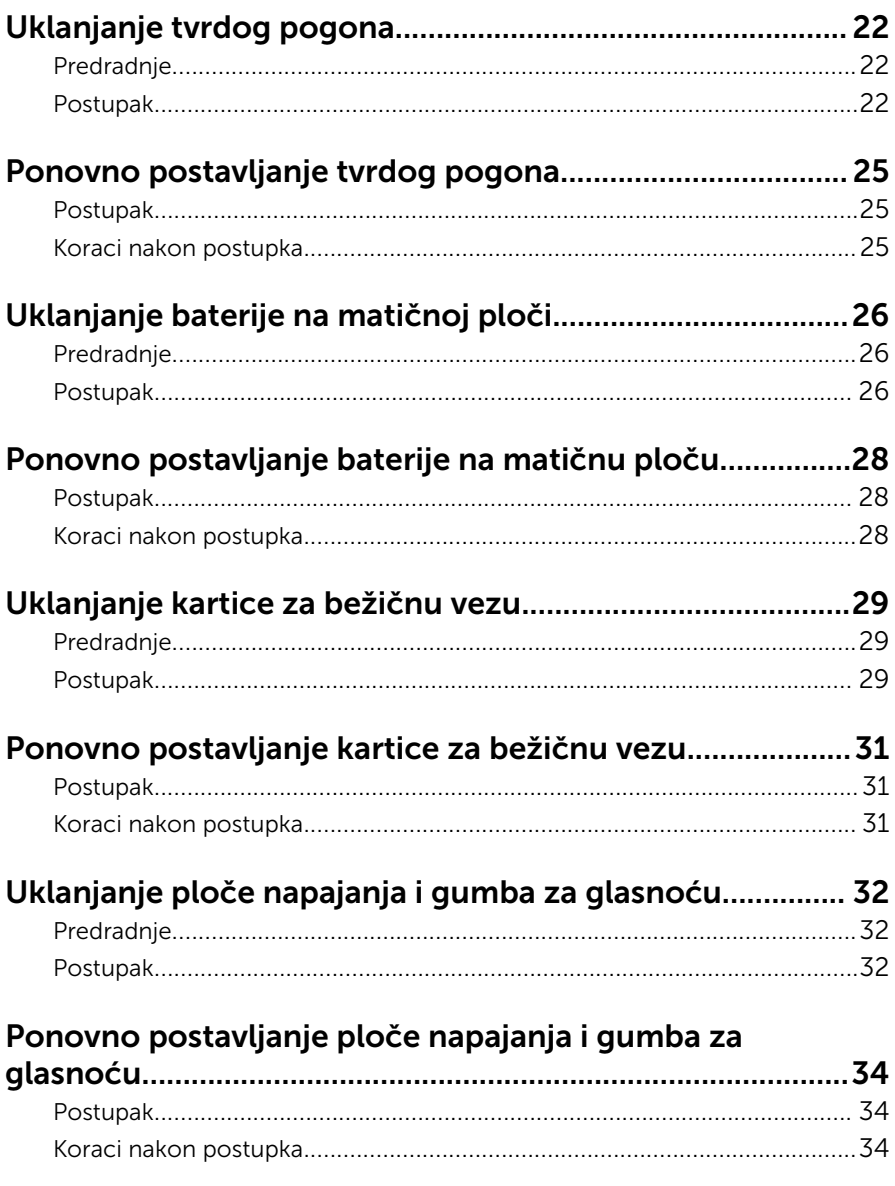

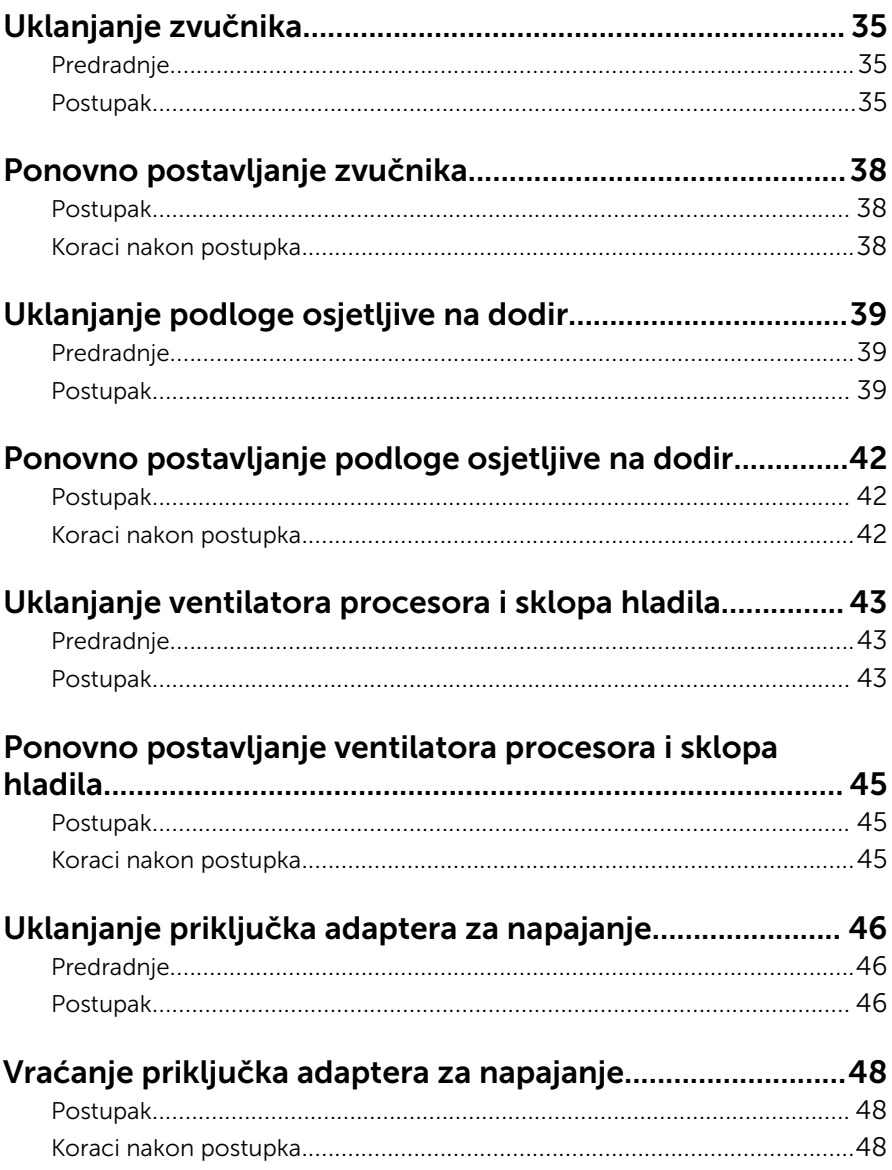

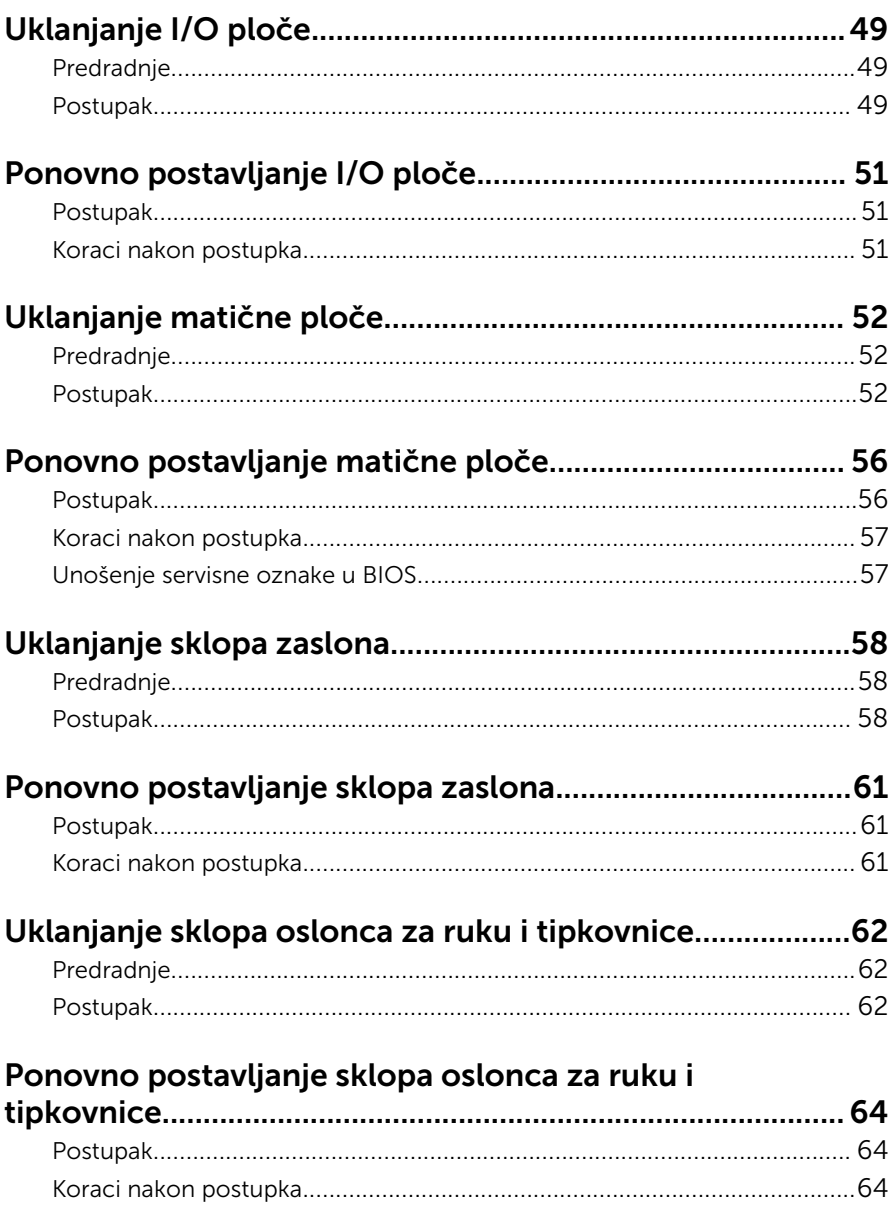

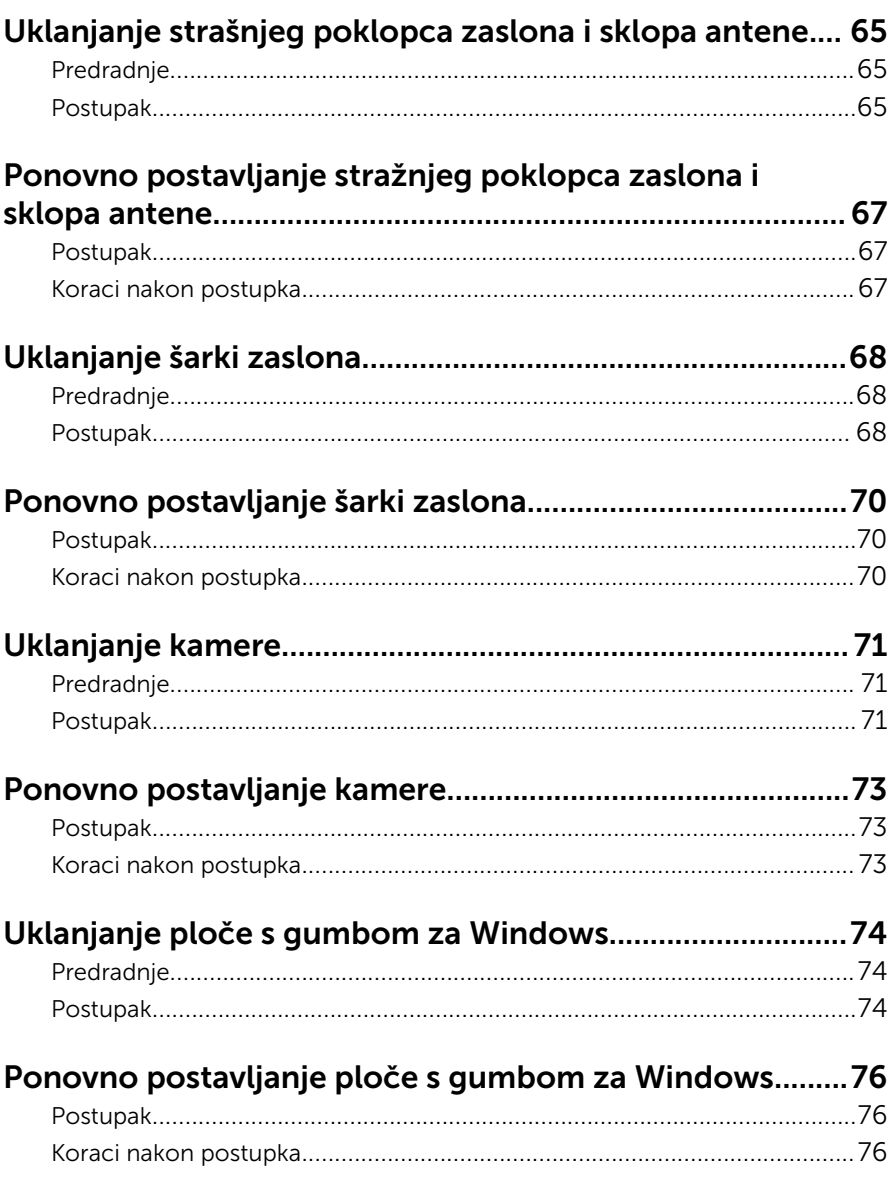

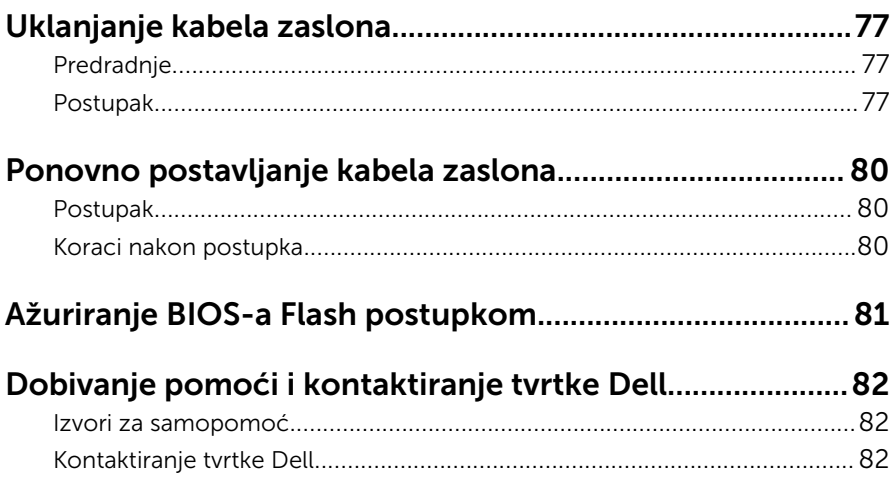

### <span id="page-8-0"></span>Prije radova na unutrašnjosti računala

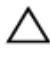

OPREZ: Za izbjegavanje oštećivanja komponenti i kartica, rukujte s njima tako da ih držite za rubove izbjegavajući dodirivati pinove i kontakte.

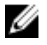

NAPOMENA: Slike u ovom dokumentu mogu se razlikovati od vašeg računala ovisno o konfiguraciji koju ste naručili.

### Prije nego počnete

- 1 Spremite i zatvorite sve otvorene datoteke i zatvorite sve otvorene programe.
- 2 Isključite vaše računalo.
	- Windows 8.1: na zaslonu **Start**, kliknite ili dotaknite ikonu napajanja  $\mathbf{\Theta}$  $\rightarrow$  Iskliuči.
	- Windows 7: Kliknite ili dotaknite Start → Isključi.

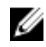

**NAPOMENA:** Ako koristite drugačiji operativni sustav, pogledaite dokumentaciju operativnog sustava za upute o isključivanju.

- 3 Odspojite računalo i sve priključene uređaje iz svih električnih izvora napajanja.
- 4 Odspojite sve kabele poput telefonskih kabela, mrežnih kabela itd., iz vašeg računala.
- 5 Odspojite sve priključene i periferne uređaje, poput tipkovnice, miša, monitora itd., iz vašeg računala.
- 6 Uklonite sve medijske kartice i optički pogon iz računala, ako postoji.

#### Sigurnosne upute

Kako biste zaštitili vaše računalo od mogućih oštećenja i zbog vaše osobne zaštite, pridržavajte se slijedećih sigurnosnih uputa.

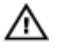

UPOZORENJE: Prije rada na unutrašnjosti računala pročitajte sigurnosne upute koje ste dobili s računalom. Dodatne sigurnosne informacije potražite na početnoj stranici za sukladnost sa zakonskim odredbama na dell.com/regulatory\_compliance.

<span id="page-9-0"></span>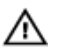

UPOZORENJE: Odspojite sve izvore napajanja prije otvaranja pokrova računala i ploča. Nakon što ste dovršili radove unutar računala, ponovno postavite sve pokrove, ploče i vijke prije priključivanja na izvor napajanja.

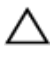

OPREZ: Za izbjegavanje oštećenja računala, osigurajte da je radna površina ravna i čista.

OPREZ: Za izbjegavanje oštećivanja komponenti i kartica, rukujte s njima tako da ih držite za rubove izbjegavajući dodirivati pinove i kontakte.

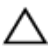

OPREZ: Samo kvalificirani servisni tehničar je ovlašten za uklanjanje pokrova računala i pristup bilo kojim komponentama unutar računala. Pogledajte sigurnosne upute za cjelovite informacije o sigurnosnim mjerama predostrožnosti, radovima unutar računala i zaštiti od elektrostatičkog pražnjenja.

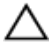

OPREZ: Prije nego što dotaknete bilo koji dio u unutrašnjosti svog računala, uzemljite se dodirivanjem neobojene metalne površine, poput metalnog dijela na poleđini računala. Dok radite, povremeno dotaknite neobojanu metalnu površinu kako bi ispraznili statički elektricitet koji bi mogao oštetiti unutarnje komponente.

OPREZ: Kada isključujete kabel, povlačite ga za utikač ili za jezičak za povlačenje, a ne za sam kabel. Neki kabeli imaju priključke s jezičcima za zaključavanje ili prstnim vijcima koje morate isključiti prije isključivanja kabela. Kada isključujete kabele, držite ih ravnomjerno kako biste izbjegli savijanje bilo kojih pinova. Kada priključujete kabele, provjerite jesu li priključci i ulazi točno orijentirani i poravnati.

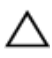

OPREZ: Za iskopčavanje mrežnog kabela, najprije iskopčajte kabel iz svog računala i potom iskopčajte kabel iz mrežnog uređaja.

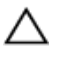

OPREZ: Pritisnite i izbacite sve instalirane kartice iz čitača medijskih kartica.

### Preporučeni alati

Za izvršavanje postupaka iz ovog dokumenta možda će vam trebati slijedeći alati:

- križni odvijač
- Odvijač s ravnom glavom

• plastično šilo

### <span id="page-11-0"></span>Nakon rada na unutrašnjosti računala

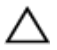

#### OPREZ: Ostavljanje dijelova ili vijaka unutar računala može ozbiljno oštetiti računalo.

- 1 Ponovno postavite sve vijke i provjerite da nema zaostalih vijaka unutar računala.
- 2 Priključite sve vanjske uređaje, periferne, i kabele uklonjene prije rada na računalu.
- 3 Ponovno postavite sve medijske kartice, diskove i sve druge dijelova koje ste uklonili prije rada na računalu.
- 4 Priključite svoje računalo i sve priključene uređaje na njihove izvore električnog napajanja.
- 5 Uključite računalo.

## <span id="page-12-0"></span>Uklanjanje poklopca kućišta

UPOZORENJE: Prije rada na unutrašnjosti računala pročitajte sigurnosne upute koje ste dobili s računalom i slijedite korake u [Prije](#page-8-0) [rada na unutrašnjosti računala.](#page-8-0) Nakon rada na računalu, slijedite upute u [Nakon rada unutar računala.](#page-11-0) Dodatne sigurnosne informacije potražite na početnoj stranici za sukladnost sa zakonskim odredbama na dell.com/regulatory\_compliance.

#### Postupak

- 1 Zatvorite zaslon i okrenite računalo.
- 2 Uklonite vijke koji pričvršćuju poklopac kućišta na kućište računala.
- 3 Pomoću plastičnog šila, izdignite poklopac računala s kućišta računala.

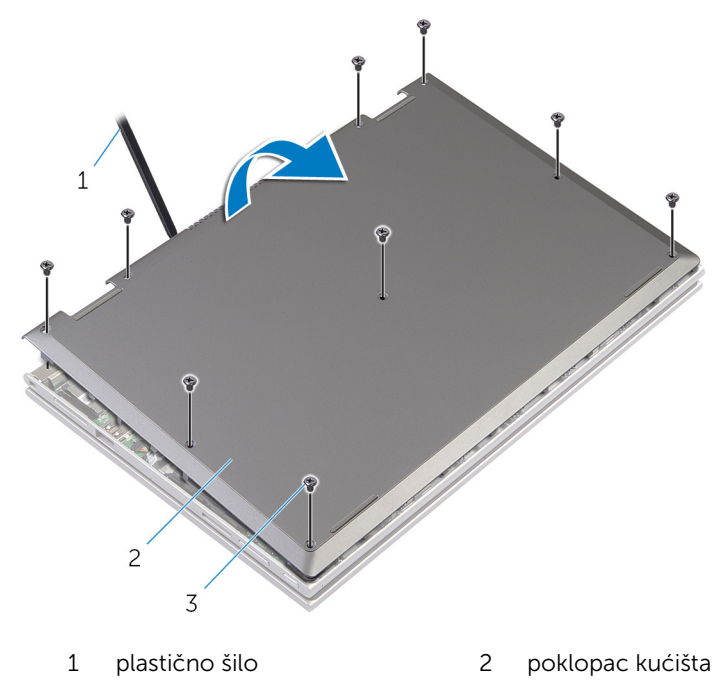

3 vijci (9)

### <span id="page-13-0"></span>Ponovno postavljanje poklopca kućišta

UPOZORENJE: Prije rada na unutrašnjosti računala pročitajte ∧ sigurnosne upute koje ste dobili s računalom i slijedite korake u [Prije](#page-8-0) [rada na unutrašnjosti računala.](#page-8-0) Nakon rada na računalu, slijedite upute u [Nakon rada unutar računala.](#page-11-0) Dodatne sigurnosne informacije potražite na početnoj stranici za sukladnost sa zakonskim odredbama na dell.com/regulatory\_compliance.

### Postupak

- 1 Pomaknite jezičke na poklopcu kućišta u utore na kućištu računala i umetnite poklopac kućišta na mjesto.
- 2 Ponovno postavite vijke koji pričvršćuju poklopac kućišta na kućište računala.

## <span id="page-14-0"></span>Uklanjanje baterije

UPOZORENJE: Prije rada na unutrašnjosti računala pročitajte sigurnosne upute koje ste dobili s računalom i slijedite korake u [Prije](#page-8-0) [rada na unutrašnjosti računala.](#page-8-0) Nakon rada na računalu, slijedite upute u [Nakon rada unutar računala.](#page-11-0) Dodatne sigurnosne informacije potražite na početnoj stranici za sukladnost sa zakonskim odredbama na dell.com/regulatory\_compliance.

### Predradnje

Uklonite [poklopac kućišta.](#page-12-0)

### Postupak

- 1 Uklonite vijke koji pričvršćuju bateriju na sklop oslonca za ruku i tipkovnici.
- 2 Uklonite kabel tvrdog pogona kroz vodilice bateriji.
- **3** Podignite bateriju sa sklopa oslonca za ruku i tipkovnice.

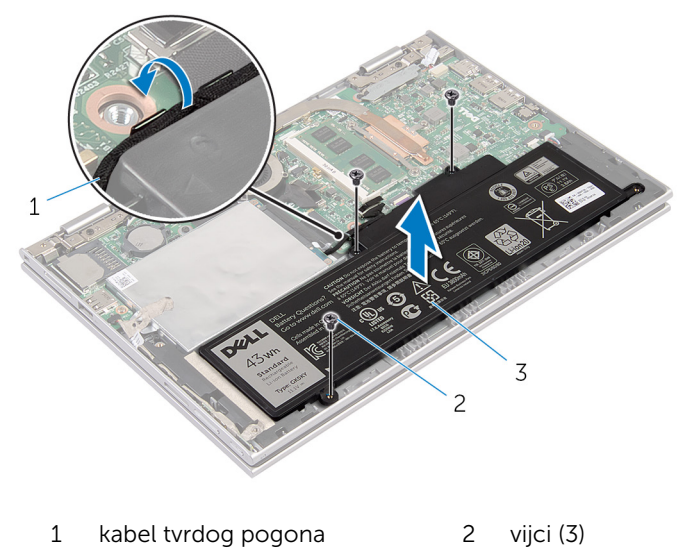

- 3 baterija
- 4 Okrenite računalo.

Pritisnite i držite gumb za uključivanje za 5 sekunda kako biste uzemljili matičnu ploču.

## <span id="page-16-0"></span>Ponovno postavljanje baterije

UPOZORENJE: Prije rada na unutrašnjosti računala pročitajte sigurnosne upute koje ste dobili s računalom i slijedite korake u [Prije](#page-8-0) [rada na unutrašnjosti računala.](#page-8-0) Nakon rada na računalu, slijedite upute u [Nakon rada unutar računala.](#page-11-0) Dodatne sigurnosne informacije potražite na početnoj stranici za sukladnost sa zakonskim odredbama na dell.com/regulatory\_compliance.

#### Postupak

- 1 Poravnajte otvore vijaka na bateriji s otvorima vijaka na sklopu oslonca za ruku i tipkovnici, te postavite bateriju na sklop oslonca za ruku i tipkovnicu.
- 2 Provucite kabel tvrdog pogona kroz vodilice bateriji.
- 3 Ponovno postavite vijke koji pričvršćuju bateriju na sklop oslonca za ruku i tipkovnici.

### Koraci nakon postupka

Ponovno postavite [poklopac kućišta](#page-13-0).

### <span id="page-17-0"></span>Uklanjanje memorijskog modula

UPOZORENJE: Prije rada na unutrašnjosti računala pročitajte ∧ sigurnosne upute koje ste dobili s računalom i slijedite korake u [Prije](#page-8-0) [rada na unutrašnjosti računala.](#page-8-0) Nakon rada na računalu, slijedite upute u [Nakon rada unutar računala.](#page-11-0) Dodatne sigurnosne informacije potražite na početnoj stranici za sukladnost sa zakonskim odredbama na dell.com/regulatory\_compliance.

### Predradnje

- 1 Uklonite [poklopac kućišta.](#page-12-0)
- 2 Uklonite [bateriju](#page-14-0).

### Postupak

1 Vrhovima prstiju pažljivo raširite sigurnosne spajalice za pričvršćivanje na svakom kraju utora memorijskog modula sve dok memorijski modul ne iskoči.

Uklonite memorijski modul iz utora memorijskog modula.

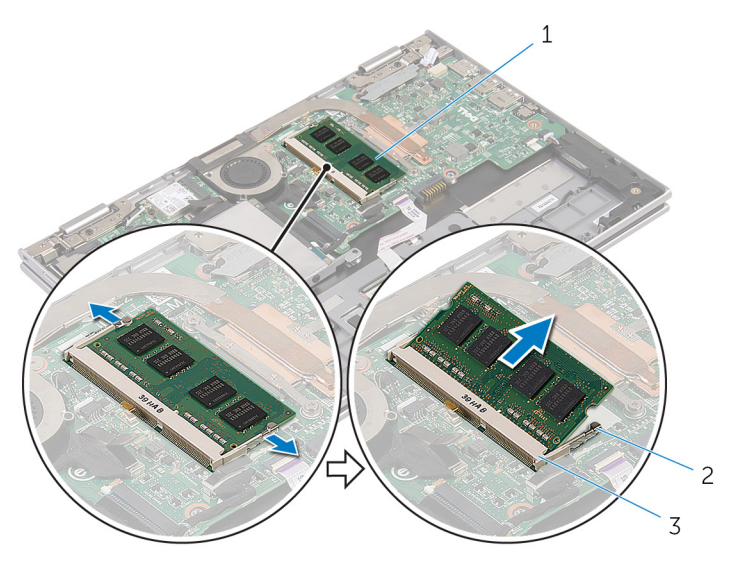

- memorijski modul 2 sigurnosne spajalice (2)
- utor za memorijski modul

### <span id="page-19-0"></span>Ponovno postavljanje memorijskog modula

UPOZORENJE: Prije rada na unutrašnjosti računala pročitajte ∧ sigurnosne upute koje ste dobili s računalom i slijedite korake u [Prije](#page-8-0) [rada na unutrašnjosti računala.](#page-8-0) Nakon rada na računalu, slijedite upute u [Nakon rada unutar računala.](#page-11-0) Dodatne sigurnosne informacije potražite na početnoj stranici za sukladnost sa zakonskim odredbama na dell.com/regulatory\_compliance.

### Postupak

1 Poravnajte usjek na memorijskom modulu s jezičcem na utoru za memorijski modul.

<span id="page-20-0"></span>2 Čvrsto gurnite memorijski modul u priključak pod kutom i pritisnite memorijski modul prema dolje dok ne uskoči na mjesto.

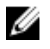

NAPOMENA: Ako ne čujete da je modul kliknuo, izvadite ga i ponovno umetnite.

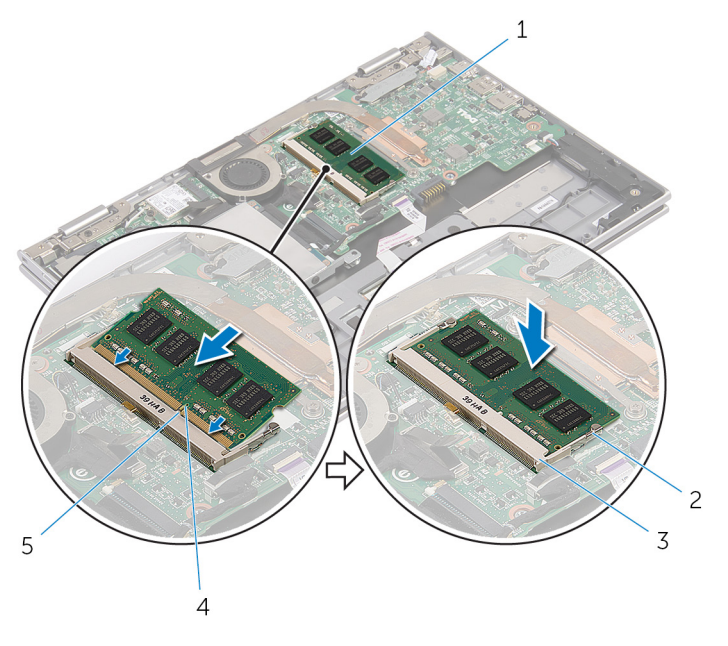

- 1 memorijski modul 2 sigurnosne spajalice (2)
- 3 utor za memorijski modul 4 zarez
- 5 jezičak
- Koraci nakon postupka
- 1 Ponovno postavite [bateriju.](#page-16-0)
- 2 Ponovno postavite [poklopac kućišta](#page-13-0).

## <span id="page-21-0"></span>Uklanjanje tvrdog pogona

UPOZORENJE: Prije rada na unutrašnjosti računala pročitajte sigurnosne upute koje ste dobili s računalom i slijedite korake u [Prije](#page-8-0) [rada na unutrašnjosti računala.](#page-8-0) Nakon rada na računalu, slijedite upute u [Nakon rada unutar računala.](#page-11-0) Dodatne sigurnosne informacije potražite na početnoj stranici za sukladnost sa zakonskim odredbama na dell.com/regulatory\_compliance.

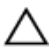

OPREZ: Tvrdi pogoni su lomljivi. Budite pažljivi pri rukovanju s tvrdim pogonom.

OPREZ: Kako biste izbjegli gubitak podataka, nemojte ukloniti tvrdi pogon dok se računalo nalazi u stanju pripravnosti ili je uključeno.

### Predradnje

- 1 Uklonite [poklopac kućišta.](#page-12-0)
- 2 Uklonite [bateriju](#page-14-0).

### Postupak

1 Odlijepite ljepljivu traku sa sklopa tvrdog pogona.

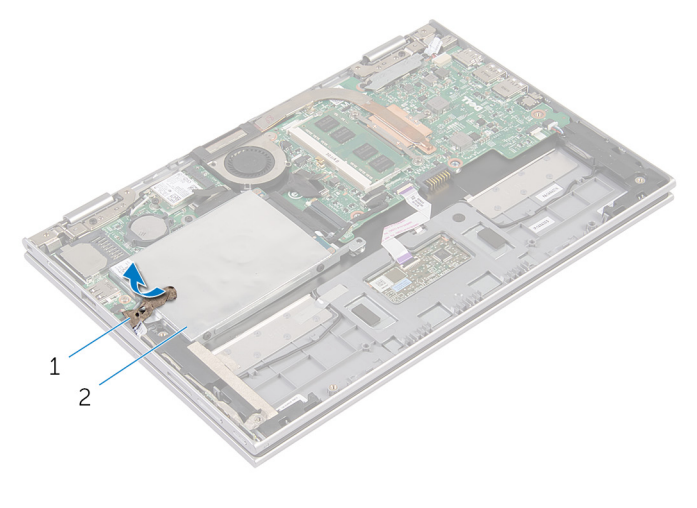

1 ljepljiva traka 2 sklop tvrdog pogona

- 2 Uklonite vijke kojima je sklop tvrdog pogona pričvršćen na sklop oslonca za ruku i tipkovnicu.
- 3 Korištenjem jezička za izvlačenje odspojite kabel tvrdog pogona iz matične ploče.
- 4 Podignite sklop tvrdog pogona zajedno s njegovim kabelom sa sklopa oslonca za ruku i tipkovnice.

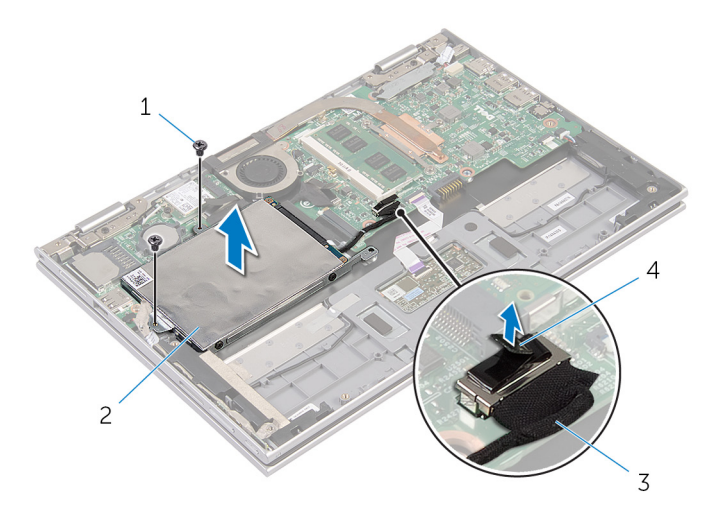

- 
- 3 kabel tvrdog pogona 4 jezičak za izvlačenje
- 1 vijci (2) 2 sklop tvrdog pogona
	-
- 5 Odspojite umetak iz tvrdog pogona.
- 6 Uklonite vijke kojima je nosač tvrdog pogona pričvršćen za tvrdi pogon.

Podignite nosač tvrdog pogona iz tvrdog pogona.

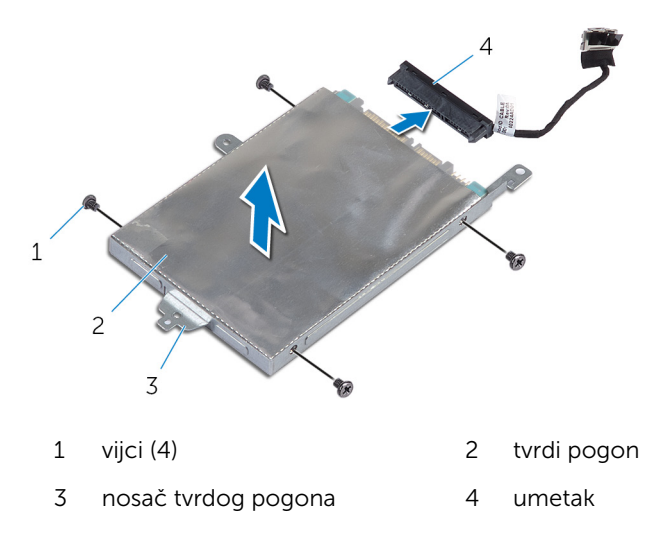

### <span id="page-24-0"></span>Ponovno postavljanje tvrdog pogona

UPOZORENJE: Prije rada na unutrašnjosti računala pročitajte ∧ sigurnosne upute koje ste dobili s računalom i slijedite korake u [Prije](#page-8-0) [rada na unutrašnjosti računala.](#page-8-0) Nakon rada na računalu, slijedite upute u [Nakon rada unutar računala.](#page-11-0) Dodatne sigurnosne informacije potražite na početnoj stranici za sukladnost sa zakonskim odredbama na dell.com/regulatory\_compliance.

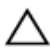

OPREZ: Tvrdi pogoni su lomljivi. Budite pažljivi pri rukovanju s tvrdim pogonom.

### Postupak

- 1 Poravnajte otvore za vijke na tvrdom pogonu s otvorima za vijke na nosaču tvrdog pogona.
- 2 Ponovno postavite vijke kojima je nosač tvrdog pogona pričvršćen za tvrdi pogon.
- 3 Priključite umetak na tvrdi pogon.
- 4 Poravnajte otvore na sklopu tvrdog pogona s otvorima vijaka na sklopu oslonca za ruku i tipkovnice.
- 5 Ponovno postavite vijke koji pričvršćuju sklop tvrdog pogona na sklop oslonca za ruku i tipkovnici.
- 6 Priključite kabel tvrdog pogona na matičnu ploču.
- 7 Nalijepite ljepljivu traku na sklop tvrdog pogona.

### Koraci nakon postupka

- 1 Ponovno postavite [bateriju.](#page-16-0)
- 2 Ponovno postavite [poklopac kućišta](#page-13-0).

## <span id="page-25-0"></span>Uklanjanje baterije na matičnoj ploči

UPOZORENJE: Prije rada na unutrašnjosti računala pročitajte ∧ sigurnosne upute koje ste dobili s računalom i slijedite korake u [Prije](#page-8-0) [rada na unutrašnjosti računala.](#page-8-0) Nakon rada na računalu, slijedite upute u [Nakon rada unutar računala.](#page-11-0) Dodatne sigurnosne informacije potražite na početnoj stranici za sukladnost sa zakonskim odredbama na dell.com/regulatory\_compliance.

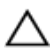

OPREZ: Uklanjanje baterije ne matičnoj ploči ponovno postavlja postavke BIOS-a na zadane postavke. Preporučuje se da zapišete postavke BIOS-a prije uklanjanja baterije na matičnoj ploči.

### Predradnje

- 1 Uklonite [poklopac kućišta.](#page-12-0)
- 2 Uklonite [bateriju](#page-14-0).

### Postupak

Pomoću plastičnog šila nježno izvadite bateriju na matičnoj ploči iz utora za bateriju na matičnoj ploči.

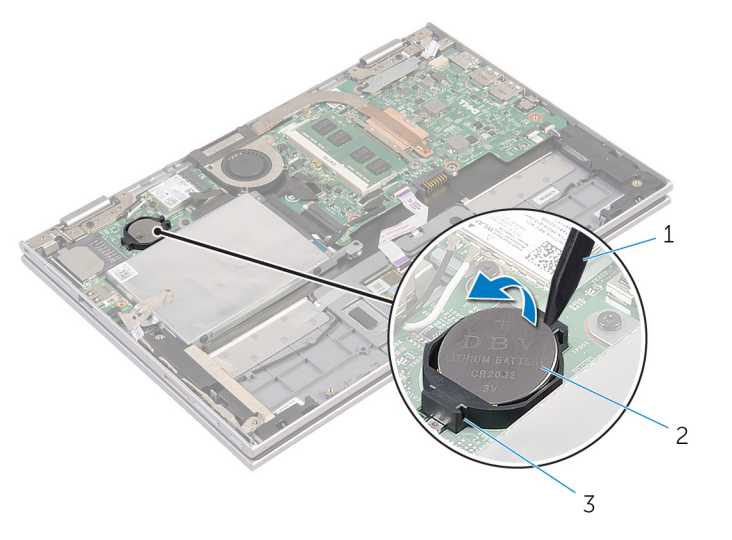

- 
- plastično šilo 2 baterija na matičnoj ploči
- utor za bateriju

### <span id="page-27-0"></span>Ponovno postavljanje baterije na matičnu ploču

UPOZORENJE: Prije rada na unutrašnjosti računala pročitajte ∧ sigurnosne upute koje ste dobili s računalom i slijedite korake u [Prije](#page-8-0) [rada na unutrašnjosti računala.](#page-8-0) Nakon rada na računalu, slijedite upute u [Nakon rada unutar računala.](#page-11-0) Dodatne sigurnosne informacije potražite na početnoj stranici za sukladnost sa zakonskim odredbama na dell.com/regulatory\_compliance.

### Postupak

Pozitivnu stranu okrenite prema gore i bateriju na matičnoj ploči postavite u utor za bateriju na matičnoj ploči.

### Koraci nakon postupka

- 1 Ponovno postavite [bateriju.](#page-16-0)
- 2 Ponovno postavite [poklopac kućišta](#page-13-0).

### <span id="page-28-0"></span>Uklanjanje kartice za bežičnu vezu

UPOZORENJE: Prije rada na unutrašnjosti računala pročitajte ∧ sigurnosne upute koje ste dobili s računalom i slijedite korake u [Prije](#page-8-0) [rada na unutrašnjosti računala.](#page-8-0) Nakon rada na računalu, slijedite upute u [Nakon rada unutar računala.](#page-11-0) Dodatne sigurnosne informacije potražite na početnoj stranici za sukladnost sa zakonskim odredbama na dell.com/regulatory\_compliance.

### Predradnje

- 1 Uklonite [poklopac kućišta.](#page-12-0)
- 2 Uklonite [bateriju](#page-14-0).

### Postupak

- 1 Isključite antenske kabele iz karticu za bežičnu vezu.
- 2 Uklonite vijak koji pričvršćuje karticu za bežičnu vezu na matičnu ploču.

Uklonite karticu za bežičnu vezu iz utora na matičnoj ploči.

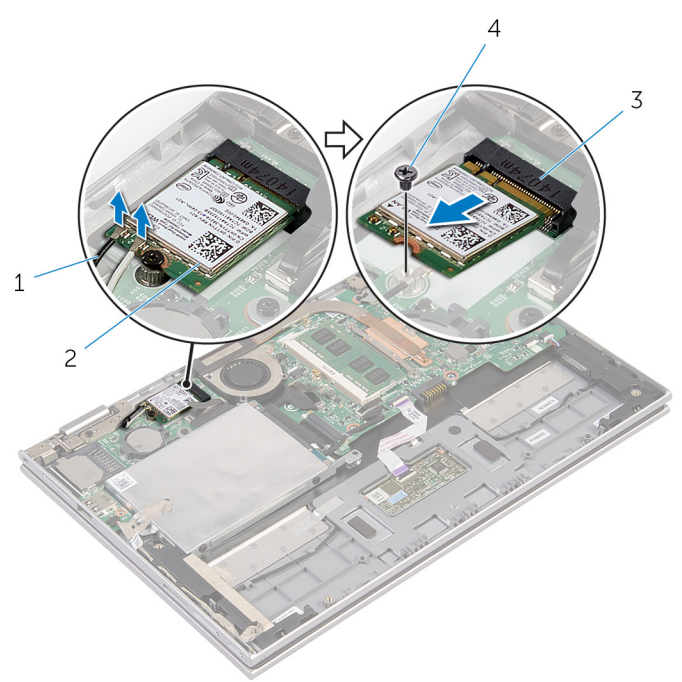

- 
- antenski kabeli (2) 2 kartica za bežičnu vezu
- utor za karticu za bežičnu vezu
- vijak

### <span id="page-30-0"></span>Ponovno postavljanje kartice za bežičnu vezu

UPOZORENJE: Prije rada na unutrašnjosti računala pročitajte sigurnosne upute koje ste dobili s računalom i slijedite korake u [Prije](#page-8-0) [rada na unutrašnjosti računala.](#page-8-0) Nakon rada na računalu, slijedite upute u [Nakon rada unutar računala.](#page-11-0) Dodatne sigurnosne informacije potražite na početnoj stranici za sukladnost sa zakonskim odredbama na dell.com/regulatory\_compliance.

#### Postupak

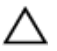

OPREZ: Radi izbjegavanja oštećenja kartice za bežičnu vezu, ne postavljajte nikakve kabele ispod nje.

- 1 Poravnajte zarez na kartici za bežičnu vezu s jezičkom na utoru za karticu za bežičnu vezu na matičnoj ploči.
- 2 Umetnite karticu za bežičnu vezu pod kutom u utor za karticu za bežičnu vezu.
- 3 Poravnajte otvor za vijak na kartici za bežičnu vezu s otvorom za vijak na matičnoj ploči.
- 4 Ponovno postavite vijak koji pričvršćuje karticu za bežičnu vezu na matičnu ploču.
- 5 Priključite antenske kabele na karticu za bežičnu vezu.

Sljedeća tablica pruža shemu boja antenskih kabela za karticu za bežičnu vezu koju podržava vaše računalo.

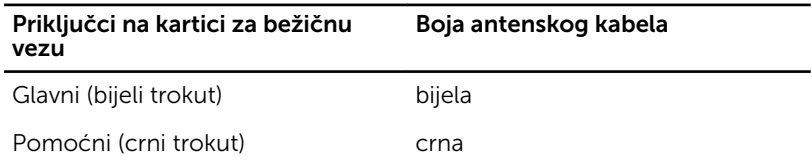

#### Koraci nakon postupka

- 1 Ponovno postavite [bateriju.](#page-16-0)
- 2 Ponovno postavite [poklopac kućišta](#page-13-0).

## <span id="page-31-0"></span>Uklanjanje ploče napajanja i gumba za glasnoću

UPOZORENJE: Prije rada na unutrašnjosti računala pročitajte ∧ sigurnosne upute koje ste dobili s računalom i slijedite korake u [Prije](#page-8-0) [rada na unutrašnjosti računala.](#page-8-0) Nakon rada na računalu, slijedite upute u [Nakon rada unutar računala.](#page-11-0) Dodatne sigurnosne informacije potražite na početnoj stranici za sukladnost sa zakonskim odredbama na dell.com/regulatory\_compliance.

### Predradnje

- 1 Uklonite [poklopac kućišta.](#page-12-0)
- 2 Uklonite [bateriju](#page-14-0).

#### Postupak

- 1 Odlijepite ljepljivu traku sa sklopa tvrdog pogona.
- 2 Odspojite kabel ploče za napajanje i ploče gumba za glasnoću s matične ploče.
- 3 Uklonite kabele za napajanje i ploče gumba za glasnoću iz vodilica na zvučniku.
- 4 Odlijepite ljepljivu traku sa zvučnika.

5 Podignite ploču za napajanje i gumba za glasnoću zajedno s kabelima sa sklopa oslonca za ruku i tipkovnice.

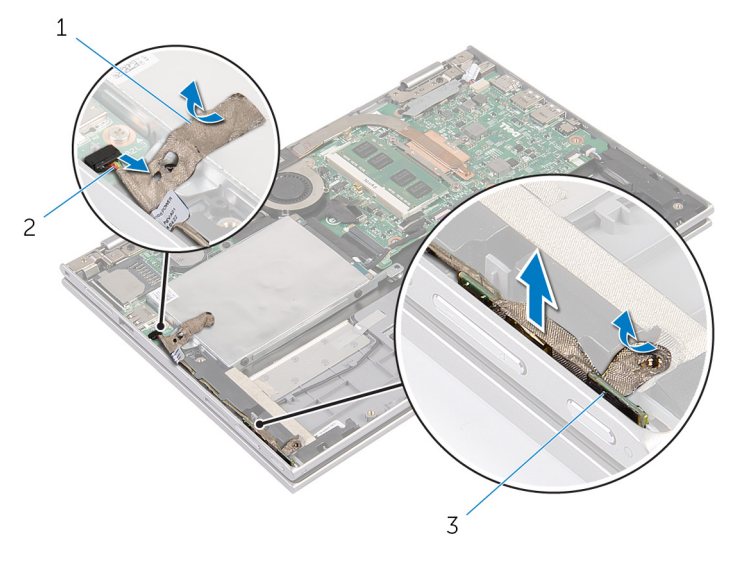

- 1 ljepljive trake (2) 2 kabel za napajanje i gumba za glasnoću
- 3 ploča za napajanje i gumba za glasnoću

### <span id="page-33-0"></span>Ponovno postavljanje ploče napajanja i gumba za glasnoću

UPOZORENJE: Prije rada na unutrašnjosti računala pročitajte ∧ sigurnosne upute koje ste dobili s računalom i slijedite korake u [Prije](#page-8-0) [rada na unutrašnjosti računala.](#page-8-0) Nakon rada na računalu, slijedite upute u [Nakon rada unutar računala.](#page-11-0) Dodatne sigurnosne informacije potražite na početnoj stranici za sukladnost sa zakonskim odredbama na dell.com/regulatory\_compliance.

### Postupak

- 1 Postavite ploče za napajanje i gumba za glasnoću u utor na sklopu oslonca za ruku i tipkovnici.
- 2 Nalijepite ljepljivu traku na zvučnik.
- 3 Usmjerite kabele za napajanje i ploče gumba za glasnoću kroz vodilice na zvučniku.
- 4 Spojite kabel ploče za napajanje i gumba za glasnoću na matičnu ploču.
- 5 Nalijepite ljepljivu traku na sklop tvrdog pogona.

### Koraci nakon postupka

- 1 Ponovno postavite [bateriju.](#page-16-0)
- 2 Ponovno postavite [poklopac kućišta](#page-13-0).

## <span id="page-34-0"></span>Uklanjanje zvučnika

UPOZORENJE: Prije rada na unutrašnjosti računala pročitajte sigurnosne upute koje ste dobili s računalom i slijedite korake u [Prije](#page-8-0) [rada na unutrašnjosti računala.](#page-8-0) Nakon rada na računalu, slijedite upute u [Nakon rada unutar računala.](#page-11-0) Dodatne sigurnosne informacije potražite na početnoj stranici za sukladnost sa zakonskim odredbama na dell.com/regulatory\_compliance.

### Predradnje

- 1 Uklonite [poklopac kućišta.](#page-12-0)
- 2 Uklonite [bateriju](#page-14-0).
- 3 Slijedite postupak od koraka 1 do koraka 4 u "Uklanjanje [tvrdog pogona](#page-21-0)".
- 4 Slijedite postupak od koraka 2 do koraka 5 u "Uklanjanje ploče napajanja i [gumba za glasnoću](#page-31-0)".

### Postupak

1 Podignite zasun priključka i odspojite kabel podloge osjetljive na dodir iz priključka na podlozi osjetljivoj na dodir.

Odlijepite kabel podloge osjetljive na dodir s plastike.

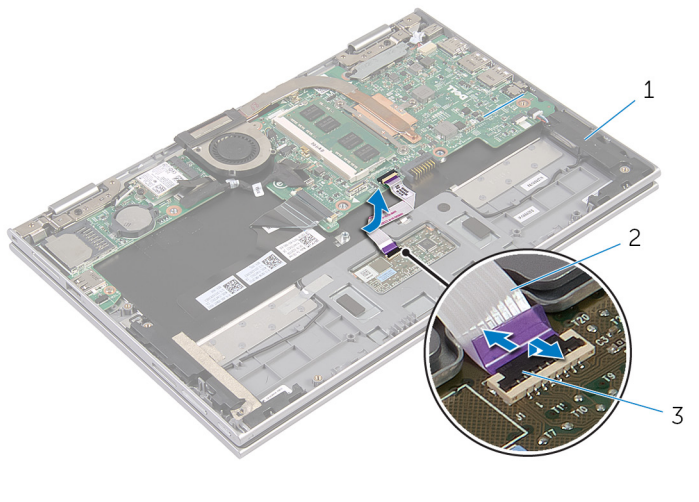

- zvučnici (2) 2 kabel podloge osjetljive na dodir
- zasun priključka
- 3 Odlijepite plastiku sa sklopa oslonca za ruku i tipkovnice za pristup kabelu zvučnika.

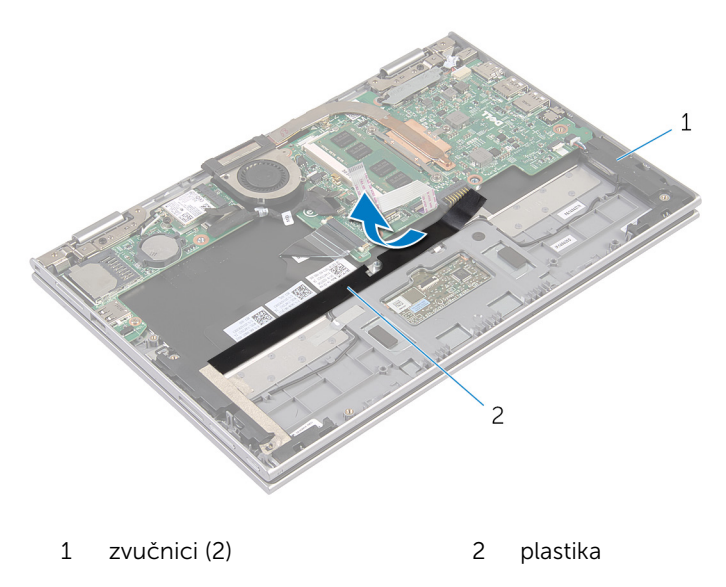
- 4 Iskopčajte kabel zvučnika iz matične ploče.
- 5 Odlijepite ljepljivu traku koja pričvršćuje kabel zvučnika na sklop oslonca za ruku i tipkovnicu.
- 6 Uklonite kabel zvučnika iz vodilica na sklopu oslonca za ruku i tipkovnici.
- 7 Odlijepite traku koja pričvršćuje zvučnik na sklop oslonca za ruku i tipkovnicu.
- 8 Otpustite zvučnike iz točki poravnanja i podignite zvučnike zajedno s kabelima iz sklopa oslonca za ruku i tipkovnice.

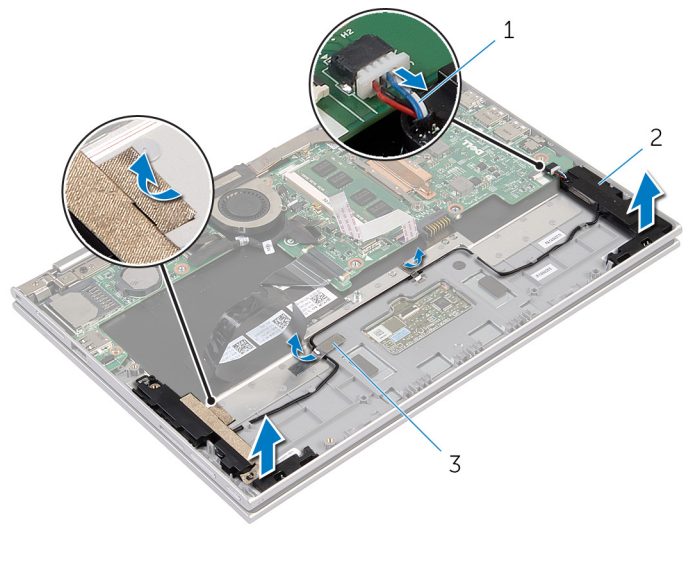

- 1 kabel zvučnika 2 zvučnici (2)
- 3 ljepljive trake (2)

## <span id="page-37-0"></span>Ponovno postavljanje zvučnika

UPOZORENJE: Prije rada na unutrašnjosti računala pročitajte sigurnosne upute koje ste dobili s računalom i slijedite korake u [Prije](#page-8-0) [rada na unutrašnjosti računala.](#page-8-0) Nakon rada na računalu, slijedite upute u [Nakon rada unutar računala.](#page-11-0) Dodatne sigurnosne informacije potražite na početnoj stranici za sukladnost sa zakonskim odredbama na dell.com/regulatory\_compliance.

#### Postupak

- 1 Pomoću točki za poravnanje na sklopu oslonca za ruku i tipkovnici, postavite zvučnike na sklop oslonca za ruku i tipkovnicu.
- 2 nalijepite ljepljivu traku koja pričvršćuje zvučnik na sklop oslonca za ruku i tipkovnicu.
- 3 Provucite kabel zvučnika kroz vodilice na sklopu oslonca za ruku i tipkovnici.
- 4 Nalijepite ljepljivu traku kako biste pričvrstili kabel zvučnika na sklop oslonca za ruku i tipkovnicu.
- 5 Priključite kabel zvučnika na matičnu ploču.
- 6 Nalijepite plastiku na sklop oslonca za ruku i tipkovnicu.
- 7 Nalijepite kabel podloge osjetljive na dodir na plastiku.
- 8 Umetnite kabel podloge osjetljive na dodir u priključak na podlozi osjetljivoj na dodir i pritisnite zasun kako biste osigurali kabel.

- 1 Slijedite postupak od koraka 4 do koraka 7 u "Ponovno postavljanje [tvrdog pogona"](#page-24-0).
- 2 Slijedite postupak od koraka 1 do koraka 4 u "Ponovno postavljanje ploče [napajanja i gumba za glasnoću"](#page-33-0).
- 3 Ponovno postavite [bateriju.](#page-16-0)
- 4 Ponovno postavite [poklopac kućišta](#page-13-0).

## Uklanjanje podloge osjetljive na dodir

UPOZORENJE: Prije rada na unutrašnjosti računala pročitajte ∧ sigurnosne upute koje ste dobili s računalom i slijedite korake u [Prije](#page-8-0) [rada na unutrašnjosti računala.](#page-8-0) Nakon rada na računalu, slijedite upute u [Nakon rada unutar računala.](#page-11-0) Dodatne sigurnosne informacije potražite na početnoj stranici za sukladnost sa zakonskim odredbama na dell.com/regulatory\_compliance.

## Predradnje

- 1 Uklonite [poklopac kućišta.](#page-12-0)
- 2 Uklonite [bateriju](#page-14-0).

## Postupak

1 Odlijepite ljepljivu traku koja pričvršćuje kabel zvučnika na sklop oslonca za ruku i tipkovnicu.

2 Podignite zasun priključka i isključite kabel podloge osjetljive na dodir iz podloge osjetljive na dodir.

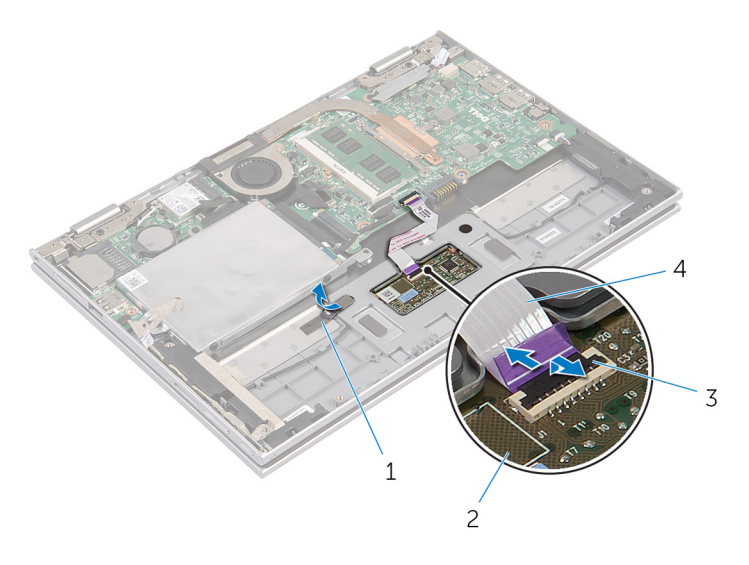

- 
- 
- 1 ljepljiva traka 2 podloga osjetljiva na dodir
- 3 zasun priključka 4 kabel podloge osjetljive na dodir
- 3 Uklonite vijke koji pričvršćuju podlogu osjetljivu na dodir na sklop oslonca za ruku i tipkovnici.
- 4 Podignite sklop oslonca za ruku i tipkovnicu kako biste oslobodili podlogu osjetljivu na dodir iz utora na sklopu oslonca za ruku i tipkovnici.

Izvucite i uklonite podlogu osjetljivu na dodir iz računala.

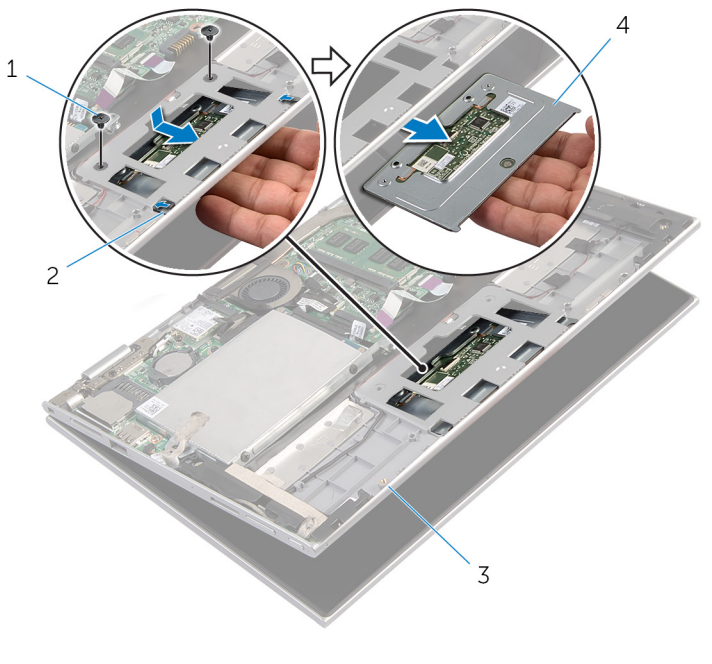

- 
- sklop oslonca za ruku i tipkovnica
- vijci (2) 2 utori (2)
	- podloga osjetljiva na dodir

## Ponovno postavljanje podloge osjetljive na dodir

UPOZORENJE: Prije rada na unutrašnjosti računala pročitajte ∧ sigurnosne upute koje ste dobili s računalom i slijedite korake u [Prije](#page-8-0) [rada na unutrašnjosti računala.](#page-8-0) Nakon rada na računalu, slijedite upute u [Nakon rada unutar računala.](#page-11-0) Dodatne sigurnosne informacije potražite na početnoj stranici za sukladnost sa zakonskim odredbama na dell.com/regulatory\_compliance.

### Postupak

- 1 Jezičke na podlozi osjetljivoj na dodir pogurajte u utore na sklopu oslonca za dlan i tipkovnici.
- 2 Poravnajte otvore za vijak na podlozi osjetljivoj na dodir s otvorima za vijak na sklopu oslonca za ruku i tipkovnici.
- 3 Ponovno postavite vijke koji pričvršćuju podlogu osjetljivu na dodir na sklop oslonca za ruku i tipkovnici.
- 4 Umetnite kabel podloge osjetljive na dodir u priključak kabela podloge osjetljive na dodir i pritisnite zasun kako biste pričvrstili kabel.
- 5 Nalijepite ljepljivu traku kako biste pričvrstili kabel zvučnika na sklop oslonca za ruku i tipkovnicu.

- 1 Ponovno postavite [bateriju.](#page-16-0)
- 2 Ponovno postavite [poklopac kućišta](#page-13-0).

## <span id="page-42-0"></span>Uklanjanje ventilatora procesora i sklopa hladila

UPOZORENJE: Prije rada na unutrašnjosti računala pročitajte sigurnosne upute koje ste dobili s računalom i slijedite korake u [Prije](#page-8-0) [rada na unutrašnjosti računala.](#page-8-0) Nakon rada na računalu, slijedite upute u [Nakon rada unutar računala.](#page-11-0) Dodatne sigurnosne informacije potražite na početnoj stranici za sukladnost sa zakonskim odredbama na dell.com/regulatory\_compliance.

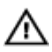

UPOZORENJE: Hladilo se tijekom uobičajenog rada može jako ugrijati. Omogućite dovoljno vremena za hladilo da se ohladi prije nego ga dodirujete.

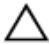

OPREZ: Kako biste osigurali maksimalan učinak hlađenja procesora, nemojte dodirivati površine za prijenos topline na hladili procesora. Masnoća vaše kože može umanjiti sposobnost prenošenja topline termalnog maziva.

## Predradnje

- 1 Uklonite [poklopac kućišta.](#page-12-0)
- 2 Uklonite [bateriju](#page-14-0).

## Postupak

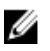

NAPOMENA: Izgled sklopa hladila i broj vijaka ovisit će jeste li računalo kupili s integriranom grafičkom karticom.

- 1 Odspojite kabel ventilatora iz matične ploče.
- 2 Redoslijedom (označenim na sklopu hladila) olabavite pričvrsne vijke koji pričvršćuju sklop ventilatora procesora i hladilo na matičnu ploču.

Podignite sklop ventilatora procesora i hladila s matične ploče.

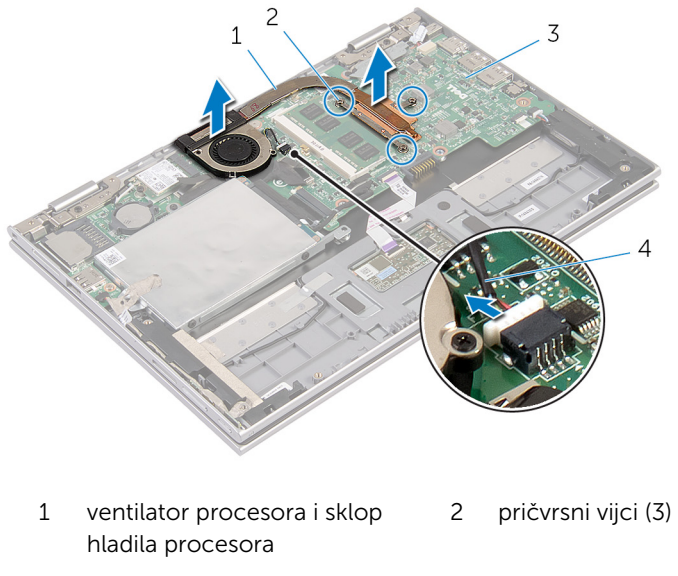

matična ploča 4 kabel ventilatora

## <span id="page-44-0"></span>Ponovno postavljanje ventilatora procesora i sklopa hladila

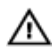

UPOZORENJE: Prije rada na unutrašnjosti računala pročitajte sigurnosne upute koje ste dobili s računalom i slijedite korake u [Prije](#page-8-0) [rada na unutrašnjosti računala.](#page-8-0) Nakon rada na računalu, slijedite upute u [Nakon rada unutar računala.](#page-11-0) Dodatne sigurnosne informacije potražite na početnoj stranici za sukladnost sa zakonskim odredbama na dell.com/regulatory\_compliance.

## Postupak

- 1 Redoslijedom (označenim na sklopu hladila) pritegnite pričvrsne vijke koji pričvršćuju ventilator procesora na sklopu hladila na matičnoj ploči.
- 2 Priključite kabel ventilatora na matičnu ploču.

- 1 Ponovno postavite [bateriju.](#page-16-0)
- 2 Ponovno postavite [poklopac kućišta](#page-13-0).

## <span id="page-45-0"></span>Uklanjanje priključka adaptera za napajanje

UPOZORENJE: Prije rada na unutrašnjosti računala pročitajte ∧ sigurnosne upute koje ste dobili s računalom i slijedite korake u [Prije](#page-8-0) [rada na unutrašnjosti računala.](#page-8-0) Nakon rada na računalu, slijedite upute u [Nakon rada unutar računala.](#page-11-0) Dodatne sigurnosne informacije potražite na početnoj stranici za sukladnost sa zakonskim odredbama na dell.com/regulatory\_compliance.

## Predradnje

- 1 Uklonite [poklopac kućišta.](#page-12-0)
- 2 Uklonite [bateriju](#page-14-0).

### Postupak

- 1 Uklonite vijak koji pričvršćuje priključak za adapter napajanja na sklop oslonca za ruku i tipkovnicu.
- 2 Odspojite kabel priključka za adapter napajanja iz matične ploče.

Podignite priključak adaptera za napajanje, zajedno s njegovim kabelom sa sklopa oslonca za ruku i tipkovnice.

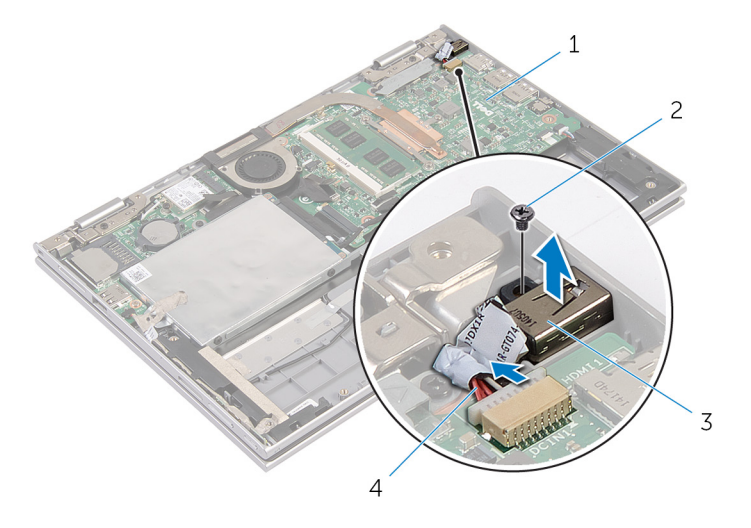

- matična ploča 2 vijak
- priključak adaptera za napajanje
- 
- kabel priključka adaptera za napajanje

## <span id="page-47-0"></span>Vraćanje priključka adaptera za napajanje

UPOZORENJE: Prije rada na unutrašnjosti računala pročitajte Λ. sigurnosne upute koje ste dobili s računalom i slijedite korake u [Prije](#page-8-0) [rada na unutrašnjosti računala.](#page-8-0) Nakon rada na računalu, slijedite upute u [Nakon rada unutar računala.](#page-11-0) Dodatne sigurnosne informacije potražite na početnoj stranici za sukladnost sa zakonskim odredbama na dell.com/regulatory\_compliance.

### Postupak

- 1 Postavite priključak za adapter napajanja u utor na sklopu oslonca za ruku i tipkovnicu.
- 2 Poravnajte otvor za vijak na priključku za adapter napajanja s otvorom za vijak na sklopu oslonca za ruku i tipkovnici.
- 3 Ponovno postavite vijak koji pričvršćuje priključak za adapter napajanja na sklop oslonca za ruku i tipkovnicu.
- 4 Spojite kabel priključka adaptera za napajanje na matičnu ploču.

- 1 Ponovno postavite [bateriju.](#page-16-0)
- 2 Ponovno postavite [poklopac kućišta](#page-13-0).

# <span id="page-48-0"></span>Uklanjanje I/O ploče

UPOZORENJE: Prije rada na unutrašnjosti računala pročitajte sigurnosne upute koje ste dobili s računalom i slijedite korake u [Prije](#page-8-0) [rada na unutrašnjosti računala.](#page-8-0) Nakon rada na računalu, slijedite upute u [Nakon rada unutar računala.](#page-11-0) Dodatne sigurnosne informacije potražite na početnoj stranici za sukladnost sa zakonskim odredbama na dell.com/regulatory\_compliance.

## Predradnje

- 1 Uklonite [poklopac kućišta.](#page-12-0)
- 2 Uklonite [bateriju](#page-14-0).
- **3** Uklonite [tvrdi pogon](#page-21-0).
- 4 Uklonite [karticu za bežičnu vezu.](#page-28-0)
- 5 Uklonite [bateriju s matične ploče.](#page-25-0)

## Postupak

- 1 Odspojite kabel I/O ploče iz I/O ploče.
- 2 Odspojite kabele za napajanje i ploče gumba za glasnoću s I/O ploče.
- 3 Uklonite vijak koji pričvršćuje I/O ploču na sklop oslonca za ruku i tipkovnicu.

Podignite I/O ploču sa sklopa oslonca za ruku i tipkovnice.

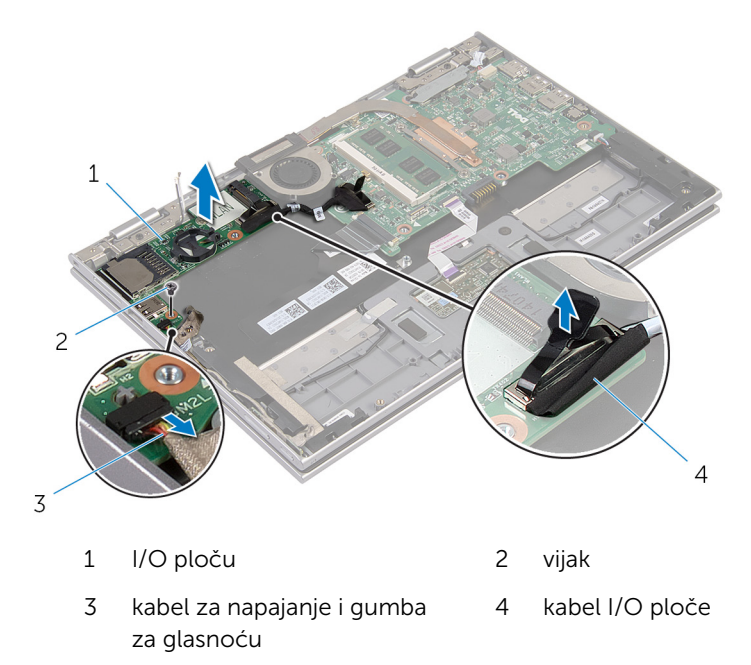

## <span id="page-50-0"></span>Ponovno postavljanje I/O ploče

UPOZORENJE: Prije rada na unutrašnjosti računala pročitajte sigurnosne upute koje ste dobili s računalom i slijedite korake u [Prije](#page-8-0) [rada na unutrašnjosti računala.](#page-8-0) Nakon rada na računalu, slijedite upute u [Nakon rada unutar računala.](#page-11-0) Dodatne sigurnosne informacije potražite na početnoj stranici za sukladnost sa zakonskim odredbama na dell.com/regulatory\_compliance.

### Postupak

- 1 Korištenjem vodilica poravnanja, postavite I/O ploču na sklop oslonca za ruku i tipkovnicu.
- 2 Poravnajte otvor za vijak na I/O ploči s otvorom za vijak na sklopu oslonca za ruku i tipkovnice.
- 3 Ponovno postavite vijak koji pričvršćuje I/O ploču na sklop oslonca za ruku i tipkovnicu.
- 4 Spojite kabele za napajanje i ploče gumba za glasnoću na I/O ploču.
- 5 Priključite kabel I/O ploče na I/O ploču.

- 1 Ponovno postavite [bateriju na matičnoj ploči](#page-27-0).
- 2 Ponovno postavite [karticu za bežičnu vezu](#page-30-0).
- **3** Ponovno postavite [tvrdi pogon.](#page-24-0)
- 4 Ponovno postavite [bateriju.](#page-16-0)
- 5 Ponovno postavite [poklopac kućišta](#page-13-0).

# <span id="page-51-0"></span>Uklanjanje matične ploče

UPOZORENJE: Prije rada na unutrašnjosti računala pročitajte sigurnosne upute koje ste dobili s računalom i slijedite korake u [Prije](#page-8-0) [rada na unutrašnjosti računala.](#page-8-0) Nakon rada na računalu, slijedite upute u [Nakon rada unutar računala.](#page-11-0) Dodatne sigurnosne informacije potražite na početnoj stranici za sukladnost sa zakonskim odredbama na dell.com/regulatory\_compliance.

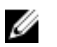

NAPOMENA: Servisna oznaka vašeg računala pohranjena je na matičnoj ploči. Morate upisati Servisnu oznaku u program za postavljanje sustava BIOS nakon zamijene matične ploče.

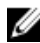

NAPOMENA: Zamjena matične ploče uklanja sve promijene koje ste izvršili na BIOS-u korištenjem programa za postavljanje sustava. Morate izvršiti potrebne promjene nakon što ste zamijenili matičnu ploču.

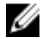

NAPOMENA: Prije isključivanja kabela iz matične poče, zapamtite lokacije priključaka kako biste ih točno ponovno priključili nakon što zamijenite matičnu ploču.

## Predradnje

- 1 Uklonite [poklopac kućišta.](#page-12-0)
- 2 Uklonite [bateriju](#page-14-0).
- 3 Uklonite [memorijski modul.](#page-17-0)
- 4 Uklonite [ventilator procesora i sklop hladila.](#page-42-0)

## Postupak

- 1 Uklonite vijke koji pričvršćuju nosač kabela zaslona na matičnu ploču i podignite nosač kabela zaslona s matične ploče.
- 2 Korištenjem jezičaka za izvlačenja, odspojite kabel zaslona iz matične ploče.
- 3 Odlijepite ljepljivu traku sa zasunu ploče gumba Windows za pristup kabelu ploče gumba Windows.

4 Podignite zasun priključka i odspojite kabel ploče gumba Windows s matične ploče.

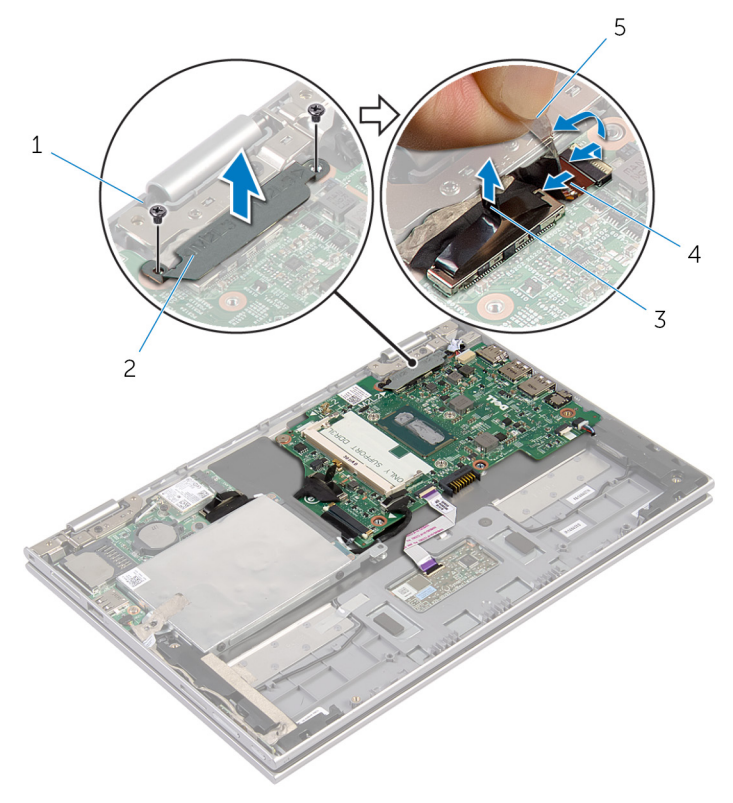

- 
- 
- 1 vijci (2) 2 nosač kabela zaslona
- 3 kabel zaslona 4 kabel ploče gumba Windows
- 5 ljepljiva traka
- 5 Korištenjem jezička za povlačenje odspojite kabel I/O ploče i kabel tvrdog pogona s matične ploče.
- 6 Podignite zasun priključka i odspojite kabel tipkovnice iz matične ploče.
- 7 Podignite zasun priključka i odspojite kabel podloge osjetljive na dodir iz matične ploče.

8 Odspojite kabel zvučnika i kabel priključka adaptera za napajanje iz matične ploče.

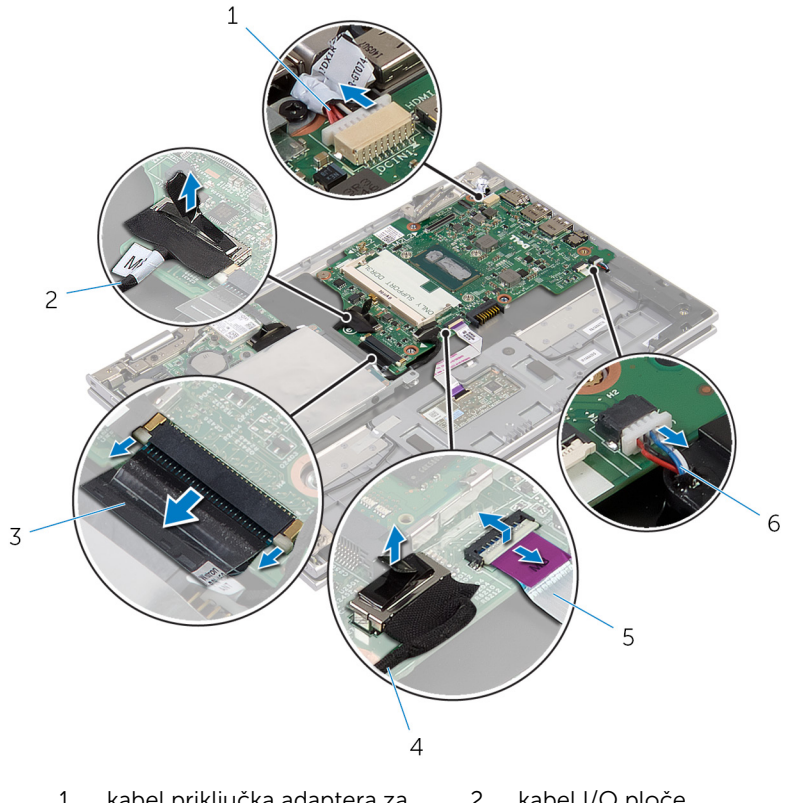

- 1 kabel priključka adaptera za napajanje 2 kabel I/O ploče
- 3 kabel tipkovnice 4 kabel tvrdog pogona
- 5 kabel podloge osjetljive na dodir
- 6 kabel zvučnika
- 9 Uklonite vijak koji pričvršćuje matičnu ploču za sklop srednjeg oslonca za ruku i tipkovnicu.

Podignite matičnu ploču sa sklopa oslonca za ruku i tipkovnice.

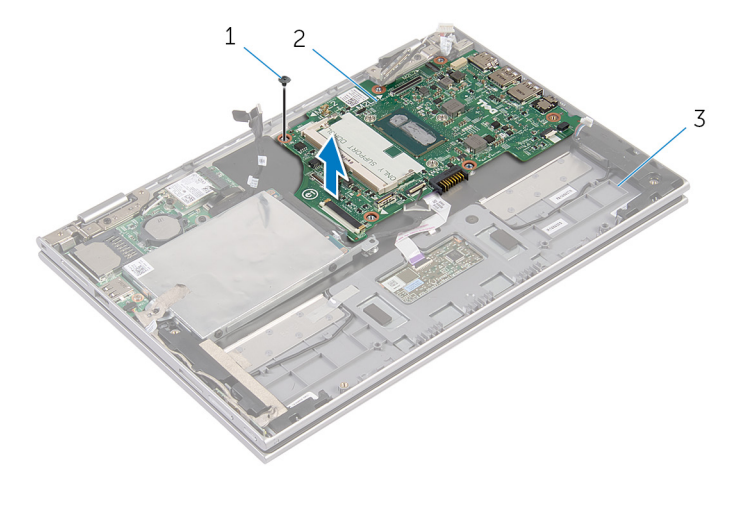

- vijak 2 matična ploča
- sklop oslonca za ruku i tipkovnica

## <span id="page-55-0"></span>Ponovno postavljanje matične ploče

UPOZORENJE: Prije rada na unutrašnjosti računala pročitajte sigurnosne upute koje ste dobili s računalom i slijedite korake u [Prije](#page-8-0) [rada na unutrašnjosti računala.](#page-8-0) Nakon rada na računalu, slijedite upute u [Nakon rada unutar računala.](#page-11-0) Dodatne sigurnosne informacije potražite na početnoj stranici za sukladnost sa zakonskim odredbama na dell.com/regulatory\_compliance.

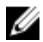

NAPOMENA: Servisna oznaka vašeg računala pohranjena je na matičnoj ploči. Morate upisati Servisnu oznaku u program za postavljanje sustava BIOS nakon zamijene matične ploče.

### Postupak

- 1 Poravnajte otvore za vijke na matičnoj ploči s otvorima za vijke na sklopu oslonca za ruku i tipkovnici.
- 2 Ponovno postavite vijak koji pričvršćuje matičnu ploču na sklop oslonca za ruku i tipkovnicu.
- 3 Spojite kabel priključka za adapter napajanja i kabel zvučnika na matičnu ploču.
- 4 Kabel dodirne ploče umetnite u priključak na matičnoj ploči i pritisnite zasun kako biste kabel učvrstili.
- 5 Umetnite kabel tipkovnice u priključak za kabel tipkovnice i pritisnite prema dolje zasun kako biste pričvrstili kabel.
- 6 Priključite kabel I/O ploče i kabel tvrdog pogona na matičnu ploču.
- 7 Umetnite kabel ploče gumba Windows u priključak za ploču gumba na matičnoj ploči i pritisnite zasun kako biste pričvrstili kabel.
- 8 Zalijepite traku na priključak ploče gumba Windows kako biste pričvrstili kabel.
- 9 Priključite kabel zaslona na matičnu ploču.
- 10 Poravnajte otvore za vijke na nosaču kabela zaslona s otvorima za vijke na matičnoj ploči.
- 11 Ponovno postavite vijke koji pričvršćuju nosač kabela zaslona u matičnu ploču.

## Koraci nakon postupka

- 1 Ponovno postavite [ventilator procesora i sklop hladila procesora.](#page-44-0)
- 2 Ponovo postavite [memorijski modul.](#page-19-0)
- 3 Ponovno postavite [bateriju.](#page-16-0)
- 4 Ponovno postavite [poklopac kućišta](#page-13-0).

## Unošenje servisne oznake u BIOS

- 1 Uključite računalo.
- 2 Pritisnite F2 kada se prikaže logotip DELL za ulaz u BIOS u program za postavljanje.
- 3 Idite do Glavne kartice i unesite servisnu oznaku u polje Postavi servisnu oznaku.

## <span id="page-57-0"></span>Uklanjanje sklopa zaslona

UPOZORENJE: Prije rada na unutrašnjosti računala pročitajte sigurnosne upute koje ste dobili s računalom i slijedite korake u [Prije](#page-8-0) [rada na unutrašnjosti računala.](#page-8-0) Nakon rada na računalu, slijedite upute u [Nakon rada unutar računala.](#page-11-0) Dodatne sigurnosne informacije potražite na početnoj stranici za sukladnost sa zakonskim odredbama na dell.com/regulatory\_compliance.

## Predradnje

- 1 Uklonite [poklopac kućišta.](#page-12-0)
- 2 Uklonite [bateriju](#page-14-0).

### Postupak

- 1 Isključite antenske kabele iz karticu za bežičnu vezu.
- 2 Uklonite vijke koji pričvršćuju nosač kabela zaslona na matičnu ploču.
- **3** Podignite nosač kabela zaslona s matične ploče.
- 4 Korištenjem jezičaka za izvlačenja, odspojite kabel zaslona iz matične ploče.
- 5 Odlijepite ljepljivu traku za pristup kabelu ploče gumba Windows.

6 Podignite zasun priključka i odspojite kabel ploče gumba Windows.

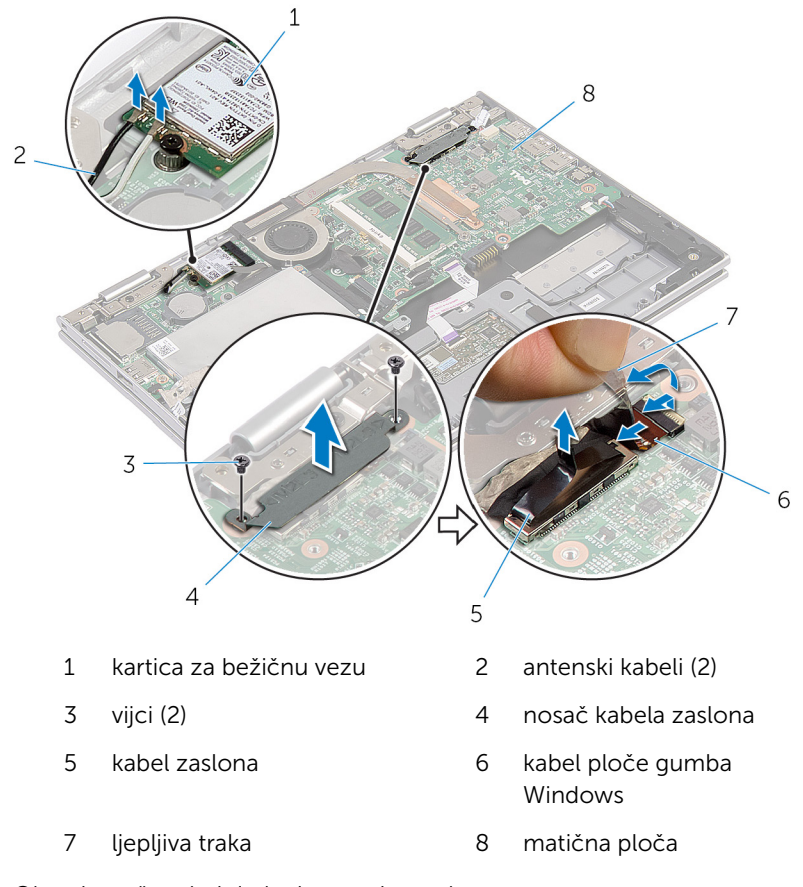

#### 7 Okrenite računalo i do kraja otvorite zaslon.

#### OPREZ: Postavite računalo na meku i čistu površinu kako biste izbjegli grebanje zaslona.

- 8 Postavite gornju stranu računala prema dolje na ravnoj površini.
- 9 Uklonite vijke kojima je sklop zaslona pričvršćen na sklop oslonca za ruku i tipkovnicu.

Podignite sklop zaslona sa sklopa oslonca za ruku i tipkovnice.

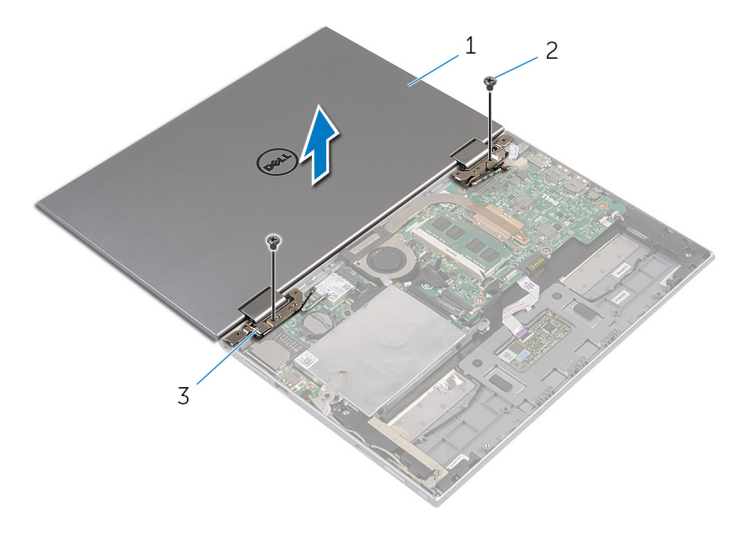

- sklop zaslona 2 vijci (2)
- šarke zaslona (2)

## <span id="page-60-0"></span>Ponovno postavljanje sklopa zaslona

UPOZORENJE: Prije rada na unutrašnjosti računala pročitajte ∧ sigurnosne upute koje ste dobili s računalom i slijedite korake u [Prije](#page-8-0) [rada na unutrašnjosti računala.](#page-8-0) Nakon rada na računalu, slijedite upute u [Nakon rada unutar računala.](#page-11-0) Dodatne sigurnosne informacije potražite na početnoj stranici za sukladnost sa zakonskim odredbama na dell.com/regulatory\_compliance.

### Postupak

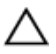

OPREZ: Postavite računalo na meku i čistu površinu kako biste izbjegli grebanje zaslona.

- 1 Postavite sklop zaslona na sklop oslonca za ruku i tipkovnicu.
- 2 Poravnajte otvore za vijke na šarkama zaslona s otvorima za vijke na sklopu oslonca za ruku i tipkovnici.
- 3 Ponovno postavite vijke koji pričvršćuju sklop zaslona na sklop oslonca za ruku i tipkovnici.
- 4 Okrenite računalo i zatvorite zaslon.
- 5 Umetnite priključak ploče gumba Windows u zasun priključka na matičnoj ploči i pritisnite zasun kako biste pričvrstili kabel.
- 6 Zalijepite traku na kabel ploče gumba Windows.
- 7 Priključite kabel zaslona na matičnu ploču.
- 8 Poravnajte otvore za vijke na nosaču kabela zaslona s otvorima za vijke na matičnoj ploči.
- 9 Ponovno postavite vijke koji pričvršćuju nosač kabela zaslona u matičnu ploču.
- 10 Priključite antenske kabele na karticu za bežičnu vezu.

- 1 Ponovno postavite [bateriju.](#page-16-0)
- 2 Ponovno postavite [poklopac kućišta](#page-13-0).

## Uklanjanje sklopa oslonca za ruku i tipkovnice

UPOZORENJE: Prije rada na unutrašnjosti računala pročitajte ∧ sigurnosne upute koje ste dobili s računalom i slijedite korake u [Prije](#page-8-0) [rada na unutrašnjosti računala.](#page-8-0) Nakon rada na računalu, slijedite upute u [Nakon rada unutar računala.](#page-11-0) Dodatne sigurnosne informacije potražite na početnoj stranici za sukladnost sa zakonskim odredbama na dell.com/regulatory\_compliance.

## Predradnje

- 1 Uklonite [poklopac kućišta.](#page-12-0)
- 2 Uklonite [bateriju](#page-14-0).
- 3 Slijedite postupak od koraka 1 do koraka 3 u "Uklanjanje [tvrdog pogona"](#page-21-0).
- 4 Uklonite [I/O ploču.](#page-48-0)
- 5 Uklonite [zvučnike.](#page-34-0)
- 6 Uklonite [sklop zaslona.](#page-57-0)
- 7 Uklonite [priključak adaptera za napajanje](#page-45-0).
- 8 Uklonite [matičnu ploču](#page-51-0).

## Postupak

Nakon izvođenja koraka u predradnjama ostali su sklop oslonca za ruku i tipkovnica.

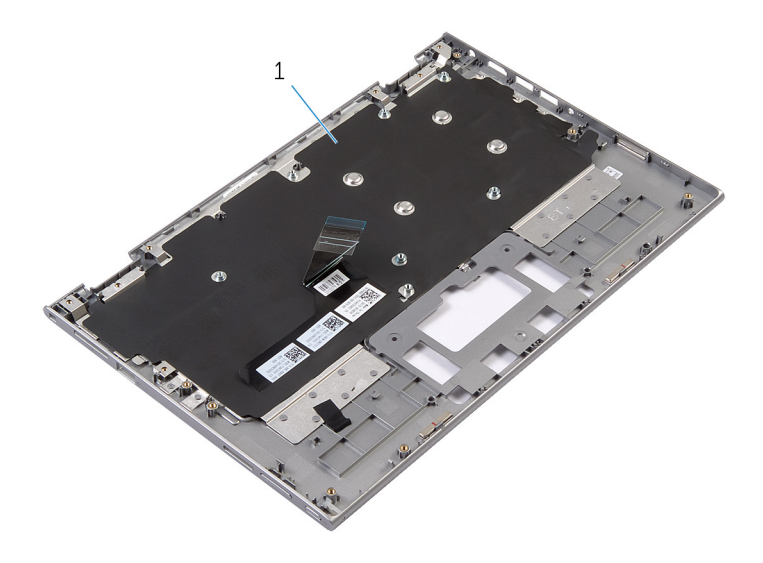

1 sklop oslonca za ruku i tipkovnica 2 vijak

Okrenite sklop oslonca za ruku i tipkovnicu i držite izvan računala.

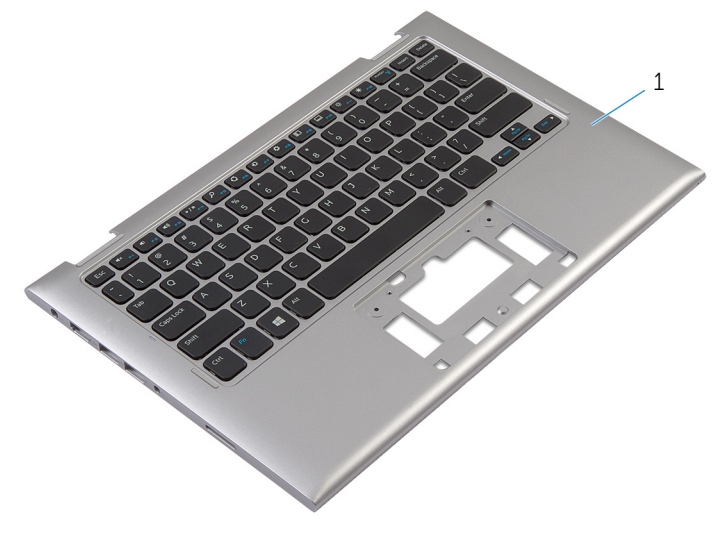

1 sklop oslonca za ruku i tipkovnica

## Ponovno postavljanje sklopa oslonca za ruku i tipkovnice

UPOZORENJE: Prije rada na unutrašnjosti računala pročitajte sigurnosne upute koje ste dobili s računalom i slijedite korake u [Prije](#page-8-0) [rada na unutrašnjosti računala.](#page-8-0) Nakon rada na računalu, slijedite upute u [Nakon rada unutar računala.](#page-11-0) Dodatne sigurnosne informacije potražite na početnoj stranici za sukladnost sa zakonskim odredbama na dell.com/regulatory\_compliance.

## Postupak

Postavite sklop oslonca za ruku i tipkovnicu na ravnu površinu s tipkovnicom okrenutom prema dolje.

- 1 Ponovno postavite [matičnu ploču](#page-55-0).
- 2 Ponovno postavite [priključak adaptera za napajanje](#page-47-0).
- 3 Ponovno postavite [sklop zaslona](#page-60-0).
- 4 Ponovno postavite [zvučnike](#page-37-0).
- 5 Ponovno postavite [I/O ploču](#page-50-0).
- 6 Slijedite postupak od koraka 3 do koraka 5 u "Ponovno postavlianie [tvrdog pogona"](#page-24-0).
- 7 Ponovno postavite [bateriju.](#page-16-0)
- 8 Ponovno postavite [poklopac kućišta](#page-13-0).

## <span id="page-64-0"></span>Uklanjanje strašnjeg poklopca zaslona i sklopa antene

UPOZORENJE: Prije rada na unutrašnjosti računala pročitajte A. sigurnosne upute koje ste dobili s računalom i slijedite korake u [Prije](#page-8-0) [rada na unutrašnjosti računala.](#page-8-0) Nakon rada na računalu, slijedite upute u [Nakon rada unutar računala.](#page-11-0) Dodatne sigurnosne informacije potražite na početnoj stranici za sukladnost sa zakonskim odredbama na dell.com/regulatory\_compliance.

## Predradnje

- 1 Uklonite [poklopac kućišta.](#page-12-0)
- 2 Uklonite [bateriju](#page-14-0).
- **3** Uklonite [sklop zaslona.](#page-57-0)

## Postupak

Korištenjem plastičnog šila, izdignite sklop ploče zaslona sa sklopa stražnjeg poklopca zaslona i antene.

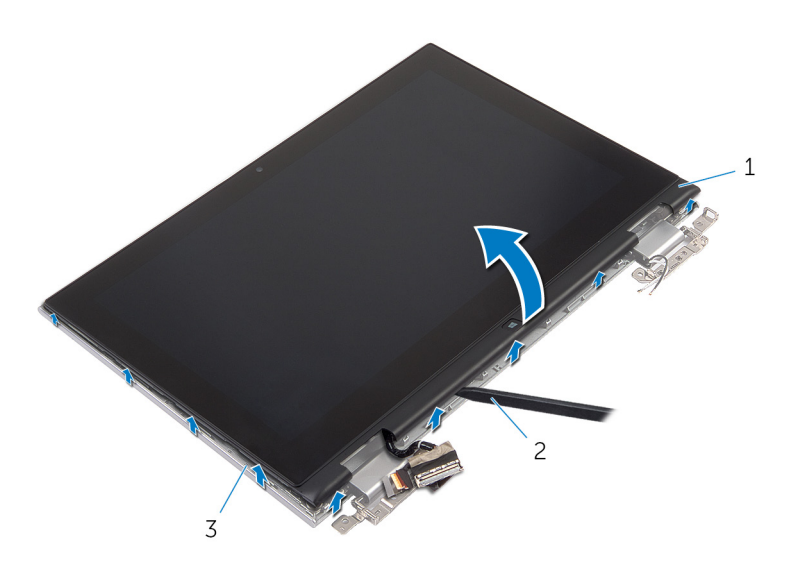

- sklop ploče zaslona 2 plastično šilo
- stražnji poklopac zaslona i sklop antene

## <span id="page-66-0"></span>Ponovno postavljanje stražnjeg poklopca zaslona i sklopa antene

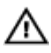

UPOZORENJE: Prije rada na unutrašnjosti računala pročitajte sigurnosne upute koje ste dobili s računalom i slijedite korake u [Prije](#page-8-0) [rada na unutrašnjosti računala.](#page-8-0) Nakon rada na računalu, slijedite upute u [Nakon rada unutar računala.](#page-11-0) Dodatne sigurnosne informacije potražite na početnoj stranici za sukladnost sa zakonskim odredbama na dell.com/regulatory\_compliance.

## Postupak

Poravnajte sklop ploče zaslona sa sklopom stražnjeg pokrova zsalona i antenom, te lagano umetnite sklop stražnjeg zaslona i antene na mjesto.

- 1 Ponovno postavite [sklop zaslona](#page-60-0).
- 2 Ponovno postavite [bateriju.](#page-16-0)
- 3 Ponovno postavite [poklopac kućišta](#page-13-0).

## Uklanjanje šarki zaslona

UPOZORENJE: Prije rada na unutrašnjosti računala pročitajte sigurnosne upute koje ste dobili s računalom i slijedite korake u [Prije](#page-8-0) [rada na unutrašnjosti računala.](#page-8-0) Nakon rada na računalu, slijedite upute u [Nakon rada unutar računala.](#page-11-0) Dodatne sigurnosne informacije potražite na početnoj stranici za sukladnost sa zakonskim odredbama na dell.com/regulatory\_compliance.

## Predradnje

- 1 Uklonite [poklopac kućišta.](#page-12-0)
- 2 Uklonite [bateriju](#page-14-0).
- **3** Uklonite [sklop zaslona.](#page-57-0)
- 4 Uklonite [sklop stražnjeg poklopca zaslona i antene](#page-64-0).

### Postupak

- 1 Uklonite antenske kabele iz vodilica na poklopcima šarki.
- 2 Uklonite vijke koji šarke zaslona pričvršćuju za sklop stražnjegi pokrova zaslona i antene.

Podignite šarke zaslona sa sklopa stražnjeg pokrova zaslona i antene.

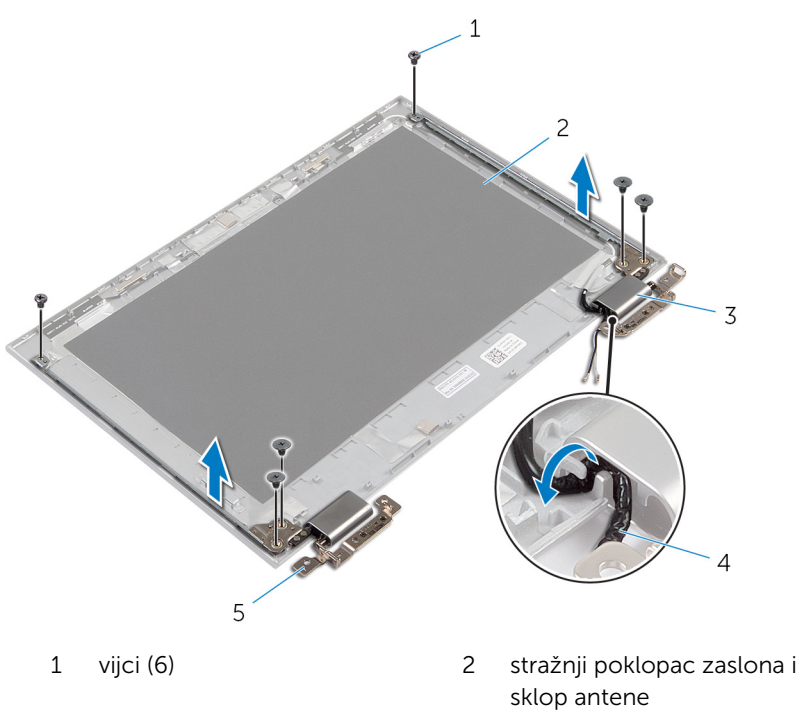

- 
- šarke (2)
- pokrovi šarki (2) 4 antenski kabeli (2)

## Ponovno postavljanje šarki zaslona

UPOZORENJE: Prije rada na unutrašnjosti računala pročitajte ∧ sigurnosne upute koje ste dobili s računalom i slijedite korake u [Prije](#page-8-0) [rada na unutrašnjosti računala.](#page-8-0) Nakon rada na računalu, slijedite upute u [Nakon rada unutar računala.](#page-11-0) Dodatne sigurnosne informacije potražite na početnoj stranici za sukladnost sa zakonskim odredbama na dell.com/regulatory\_compliance.

### Postupak

- 1 Poravnajte otvore za vijke na šarkama zaslona s otvorima za vijke na sklopu stražnjeg pokrova zaslona i antena.
- 2 Ponovno postavite vijke koji šarke zaslona pričvršćuju za sklop stražnjeg pokrova zaslona i antenu.
- 3 Usmjerite antenske kabele kroz vodilice na šarki zaslona i pričvrstite ih na mjestu.

- 1 Ponovno postavite sklop stražnieg poklopca zaslona i antene.
- 2 Ponovno postavite [sklop zaslona](#page-60-0).
- **3** Ponovno postavite [bateriju.](#page-16-0)
- 4 Ponovno postavite [poklopac kućišta](#page-13-0).

## Uklanjanje kamere

UPOZORENJE: Prije rada na unutrašnjosti računala pročitajte sigurnosne upute koje ste dobili s računalom i slijedite korake u [Prije](#page-8-0) [rada na unutrašnjosti računala.](#page-8-0) Nakon rada na računalu, slijedite upute u [Nakon rada unutar računala.](#page-11-0) Dodatne sigurnosne informacije potražite na početnoj stranici za sukladnost sa zakonskim odredbama na dell.com/regulatory\_compliance.

## Predradnje

- 1 Uklonite [poklopac kućišta.](#page-12-0)
- 2 Uklonite [bateriju](#page-14-0).
- 3 Uklonite [sklop zaslona.](#page-57-0)
- 4 Uklonite [sklop stražnjeg poklopca zaslona i antene](#page-64-0).

## Postupak

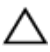

OPREZ: Postavite sklop ploče zaslona na meku i čistu površinu kako biste izbjegli grebanje zaslona.

- 1 Postavite sklop ploče zaslona licem prema dolje na ravnu površinu.
- 2 Pomoću plastičnog šila, izdignite kabel kamere iz okvira zaslona.

Okrenite kameru i odspojite kabel kamere iz modula kamere.

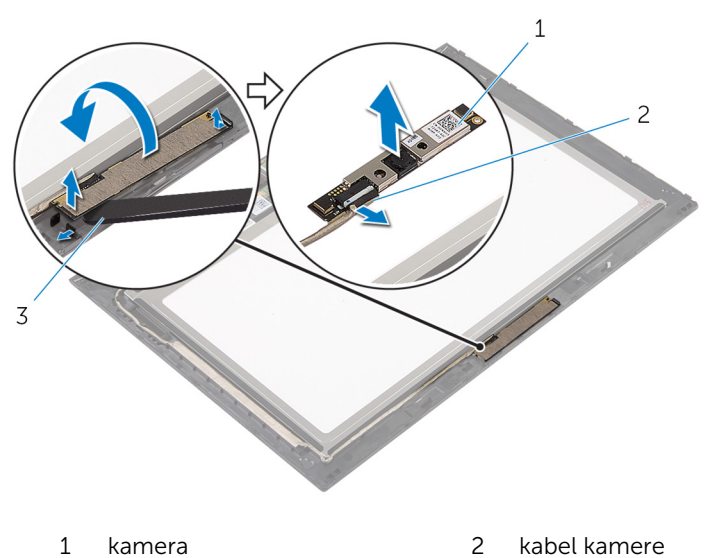

plastično šilo
# <span id="page-72-0"></span>Ponovno postavljanje kamere

UPOZORENJE: Prije rada na unutrašnjosti računala pročitajte sigurnosne upute koje ste dobili s računalom i slijedite korake u [Prije](#page-8-0) [rada na unutrašnjosti računala.](#page-8-0) Nakon rada na računalu, slijedite upute u [Nakon rada unutar računala.](#page-11-0) Dodatne sigurnosne informacije potražite na početnoj stranici za sukladnost sa zakonskim odredbama na dell.com/regulatory\_compliance.

#### Postupak

- 1 Priključite kabel kamere na modul kamere.
- 2 Korištenjem točke poravnanja postavite modul kamere na okvir zaslona i umetnite na mjesto.

#### Koraci nakon postupka

- 1 Ponovno postavite [sklop stražnjeg poklopca zaslona i antene.](#page-66-0)
- 2 Ponovno postavite [sklop zaslona](#page-60-0).
- 3 Ponovno postavite [bateriju.](#page-16-0)
- 4 Ponovno postavite [poklopac kućišta](#page-13-0).

### Uklanjanje ploče s gumbom za Windows

UPOZORENJE: Prije rada na unutrašnjosti računala pročitajte sigurnosne upute koje ste dobili s računalom i slijedite korake u [Prije](#page-8-0) [rada na unutrašnjosti računala.](#page-8-0) Nakon rada na računalu, slijedite upute u [Nakon rada unutar računala.](#page-11-0) Dodatne sigurnosne informacije potražite na početnoj stranici za sukladnost sa zakonskim odredbama na dell.com/regulatory\_compliance.

#### Predradnje

- 1 Uklonite [poklopac kućišta.](#page-12-0)
- 2 Uklonite [bateriju](#page-14-0).
- **3** Uklonite [sklop zaslona.](#page-57-0)
- 4 Uklonite [sklop stražnjeg poklopca zaslona i antene](#page-64-0).

#### Postupak

OPREZ: Postavite sklop ploče zaslona na meku i čistu površinu kako biste izbjegli grebanje zaslona.

- 1 Postavite sklop ploče zaslona licem prema dolie na ravnu površinu.
- 2 Odlijepite ljepljivu traku za pristup kabelu ploče gumba Windows.
- 3 Podignite zasune priključka i odspojite kabel ploče gumba Windows i kabel podloge osjetljive na dodir s ploče gumba Windows.
- 4 Uklonite vijak koji pričvršćuje ploču gumba Windows na okviru zaslona.

Podignite ploču gumba Windows s okvira zaslona.

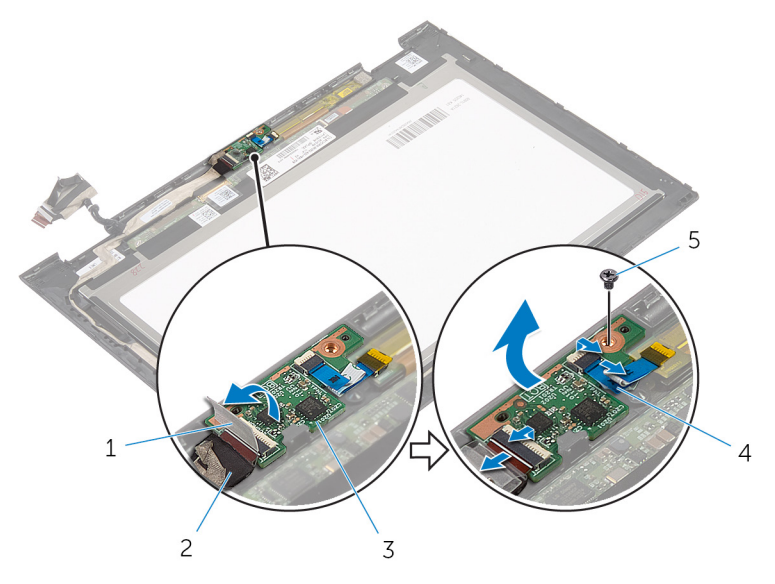

- ljepljiva traka 2 kabel ploče gumba Windows
- ploča gumba Windows 4 kabel dodirne ploče
- vijak

### Ponovno postavljanje ploče s gumbom za Windows

UPOZORENJE: Prije rada na unutrašnjosti računala pročitajte ∧ sigurnosne upute koje ste dobili s računalom i slijedite korake u [Prije](#page-8-0) [rada na unutrašnjosti računala.](#page-8-0) Nakon rada na računalu, slijedite upute u [Nakon rada unutar računala.](#page-11-0) Dodatne sigurnosne informacije potražite na početnoj stranici za sukladnost sa zakonskim odredbama na dell.com/regulatory\_compliance.

#### Postupak

- 1 Poravnajte otvor za vijak na ploči gumba Windows s otvorom za vijak na okviru zaslona.
- 2 Ponovno postavite vijak koji pričvršćuje ploču gumba Windows na pokrov zaslona.
- 3 Umetnite kabel ploče gumba Windows i kabel ploče dodirnog zaslona u priključke na ploči gumba Windows i pritisnite zasune kako biste pričvrstili kabele.
- 4 Nalijepite ljepljivu traku na priključak na ploči gumba Windows kako biste pričvrstili kabel.
- 5 Preokrenite sklop ploče zaslona.

#### Koraci nakon postupka

- 1 Ponovno postavite [sklop stražnjeg poklopca zaslona i antene.](#page-66-0)
- 2 Ponovno postavite [sklop zaslona](#page-60-0).
- **3** Ponovno postavite [bateriju.](#page-16-0)
- 4 Ponovno postavite [poklopac kućišta](#page-13-0).

# Uklanjanje kabela zaslona

UPOZORENJE: Prije rada na unutrašnjosti računala pročitajte sigurnosne upute koje ste dobili s računalom i slijedite korake u [Prije](#page-8-0) [rada na unutrašnjosti računala.](#page-8-0) Nakon rada na računalu, slijedite upute u [Nakon rada unutar računala.](#page-11-0) Dodatne sigurnosne informacije potražite na početnoj stranici za sukladnost sa zakonskim odredbama na dell.com/regulatory\_compliance.

#### Predradnje

- 1 Uklonite [poklopac kućišta.](#page-12-0)
- 2 Uklonite [bateriju](#page-14-0).
- **3** Uklonite [sklop zaslona.](#page-57-0)
- 4 Uklonite [sklop stražnjeg poklopca zaslona i antene](#page-64-0).
- 5 Uklonite [kameru.](#page-70-0)

#### Postupak

- 1 Odlijepite ljepljivu traku za pristup kabelu ploče gumba Windows.
- 2 Podignite zasun priključka i odspojite kabel ploče gumba Windows iz ploče gumba Windows.

Podignite zasun priključka i odspojite kabel zaslona iz dodirne ploče.

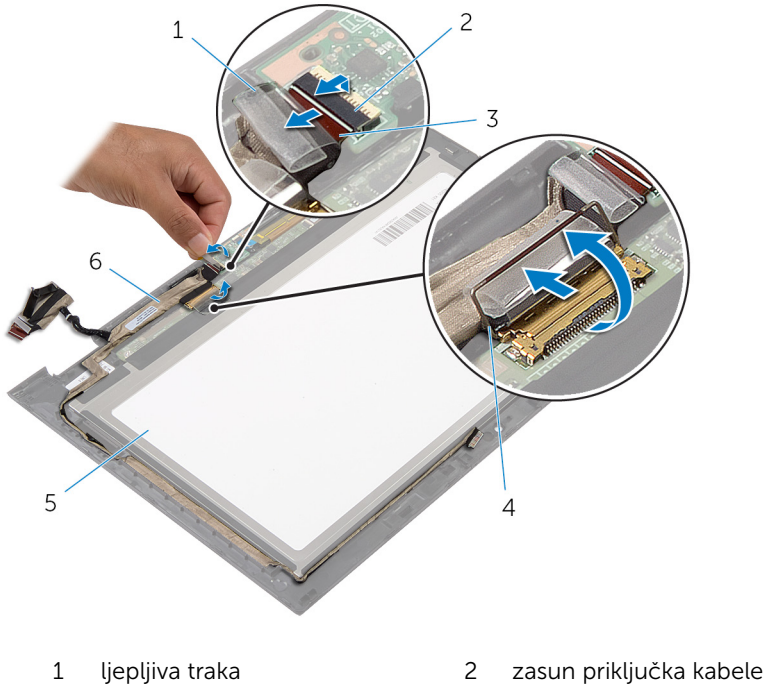

- kabel ploče gumba **Windows**
- ploču zaslona 6 kabel zaslona
- ploče gumba Windows
- zasun priključka za kabel zaslona
	-
- Zapamtite kuda je proveden kabel i uklonite kabel zaslona iz vodilica na okviru zaslona.

Podignite kabel zaslona s okvira zaslona.

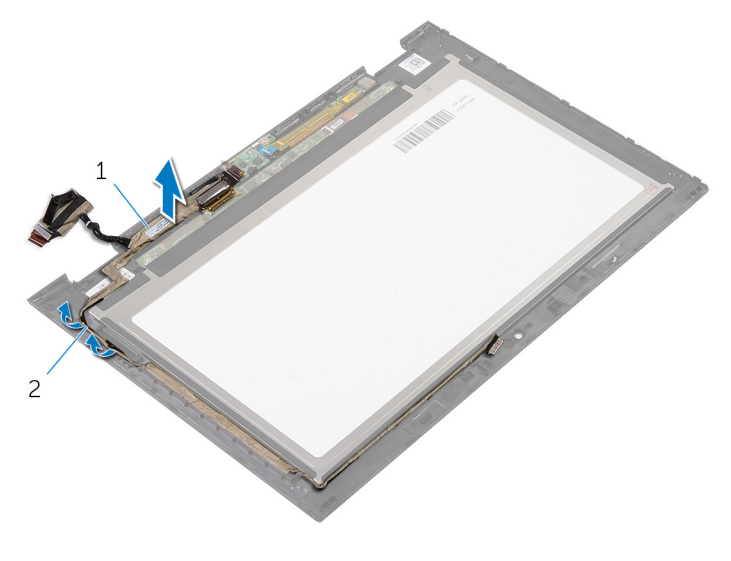

kabel zaslona 2 vodilice

### Ponovno postavljanje kabela zaslona

UPOZORENJE: Prije rada na unutrašnjosti računala pročitajte ∧ sigurnosne upute koje ste dobili s računalom i slijedite korake u [Prije](#page-8-0) [rada na unutrašnjosti računala.](#page-8-0) Nakon rada na računalu, slijedite upute u [Nakon rada unutar računala.](#page-11-0) Dodatne sigurnosne informacije potražite na početnoj stranici za sukladnost sa zakonskim odredbama na dell.com/regulatory\_compliance.

#### Postupak

- 1 Provucite kabel zaslona kroz vodilice na okviru zaslona.
- 2 Umetnite kabel zaslona u priključak na dodirnoj ploči i pritisnite zasun kako biste pričvrstili kabel.
- 3 Umetnite kabel ploče gumba Windows u priključak za ploču gumba Windows i pritisnite zasun kako biste osigurali priključak kabela.
- 4 Nalijepite ljepljivu traku na priključak ploče gumba Windows.

#### Koraci nakon postupka

- 1 Ponovno postavite [sklop stražnjeg poklopca zaslona i antene.](#page-66-0)
- 2 Ponovno postavite [sklop zaslona](#page-60-0).
- **3** Ponovno postavite [kameru](#page-72-0).
- 4 Ponovno postavite [bateriju.](#page-16-0)
- 5 Ponovno postavite [poklopac kućišta](#page-13-0).

# Ažuriranje BIOS-a Flash postupkom

Možda budete trebali ažurirati BIOS kada je ažuriranje dostupno ili nakon zamijene matične ploče. za ažuriranje BIOS-a:

- 1 Ukliučite računalo.
- 2 Idite na dell.com/support.
- 3 Ako imate servisnu oznaku, upišite u računalo servisnu oznaku i kliknite na Pošalji.

Ako nemate servisnu oznaku računala, kliknite na Detektiraj moj proizvod kako biste dopustili automatsko detektiranje servisne oznake računala.

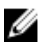

**A NAPOMENA:** Ako servisna oznaka ne može biti detektirana automatski, odaberite svoj proizvod pod kategorijama proizvoda.

- 4 Kliknite na Upravljački programi i preuzimanje.
- 5 Kliknite na Prikaži sve upravljačke programe.
- 6 U padajućem izborniku Operacijski sustav, odaberite operacijski sustav koji je instalirana na vašem računalu.
- 7 Kliknite na **BIOS**.
- 8 Kliknite na Preuzmi datoteku za preuzimanje najnovije verzije BIOS-a za vaše računalo.
- 9 Na sljedećoj stranici odaberite Jedna datoteka za preuzimanje i kliknite na Nastavi.
- 10 Spremite datoteku po završetku preuzimanja, navigirajte u mapu gdje ste spremili BIOS datoteku za ažuriranje.
- 11 Dva puta kliknite ikonu datoteke za ažuriranje BIOS-a i slijedite upute na zaslonu.

## Dobivanje pomoći i kontaktiranje tvrtke Dell

#### Izvori za samopomoć

Informacije i pomoć o Dell proizvodima i uslugama korištenjem ovih mrežnih izvora za samopomoć:

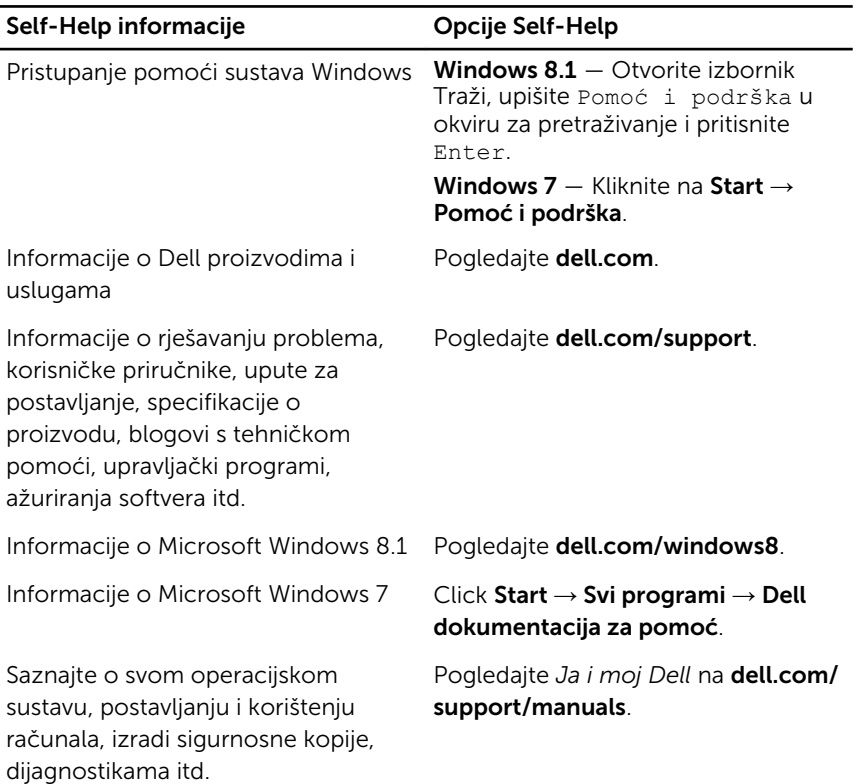

#### Kontaktiranje tvrtke Dell

Za kontaktiranje tvrtke Dell radi prodaje, tehničke podrške ili problema s korisničkom uslugom, pogledajte dell.com/contactdell.

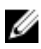

NAPOMENA: Dostupnost ovisi o državi i proizvodu, tako da neke usluge možda neće biti dostupne u vašoj zemlji.

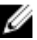

NAPOMENA: Ako nemate aktivnu vezu s internetom, podatke za kontakt možete naći na računu kojeg ste dobili prilikom kupnje proizvoda, otpremnici, računu ili katalogu proizvoda tvrtke Dell.